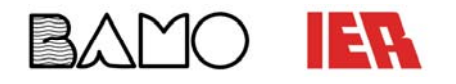

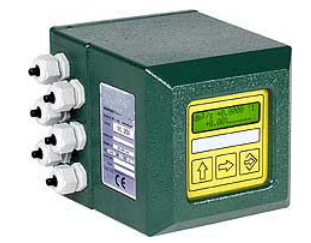

#### **Inhaltsverzeichnis:**

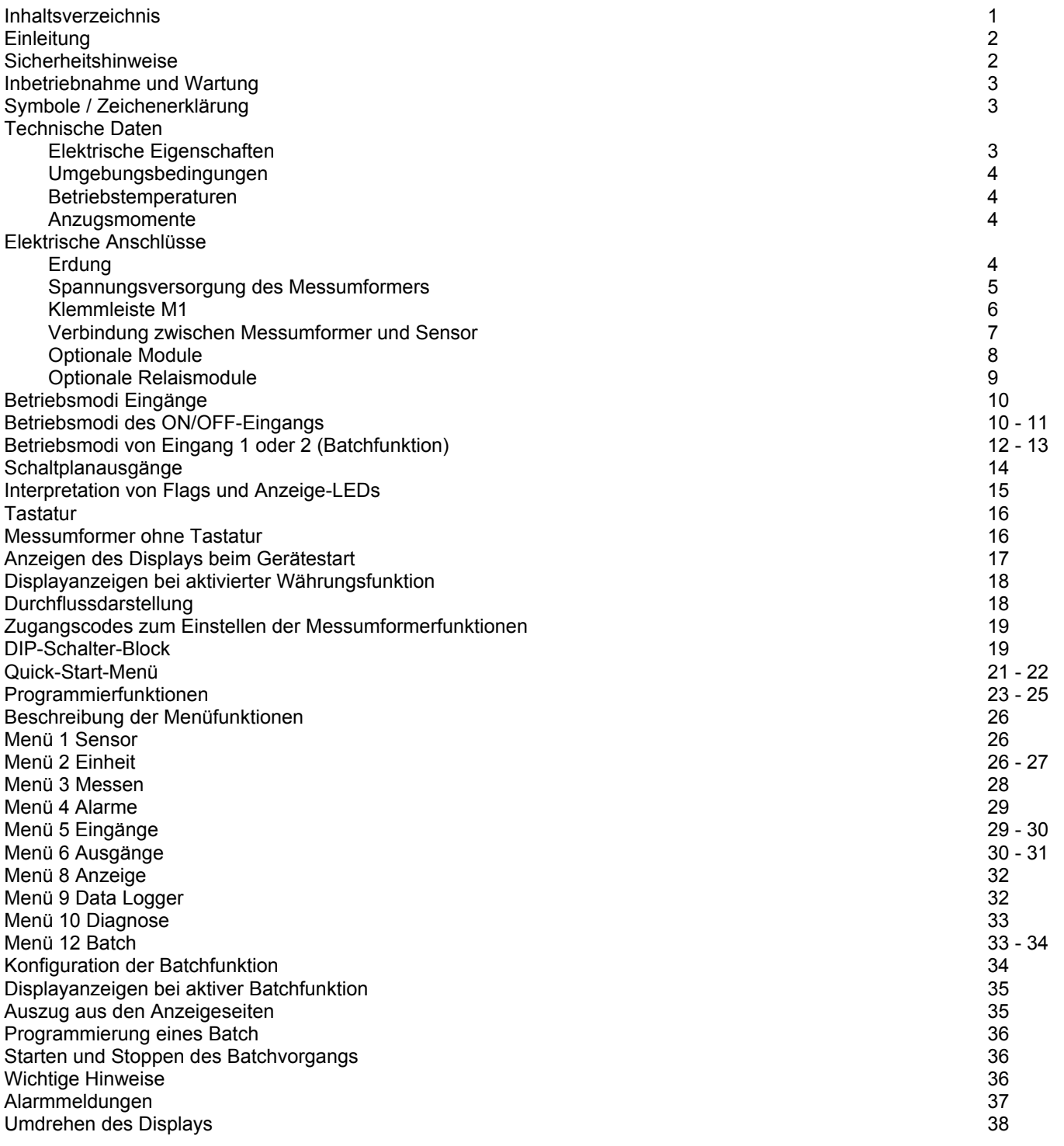

**BAMO IER GmbH Pirnaer Straße 24 68309 Mannheim Tel. +49 (0)621 84224-0 Fax: +49 (0)621 84224-90 www.bamo.de info@bamo.de** 

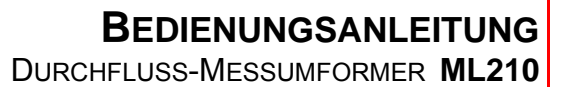

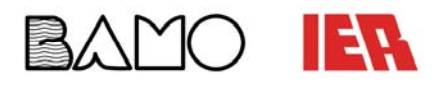

#### **Einleitung:**

Das vorliegende Handbuch ist Bestandteil des Produkts.

Lesen Sie die darin enthaltenen Hinweise sorgfältig durch; sie enthalten wichtige Angaben für einen sicheren Gebrauch und eine sichere Wartung.

Die technischen Informationen und die Produkte, auf die sich dieses Handbuch bezieht, können unangekündigt Änderungen erfahren.

Der Durchflussmesser ist nur für den bestimmungsgemäßen Gebrauch zu benutzen.

Ein unsachgemäßer Gebrauch, eventuelle Manipulationen am Gerät oder Geräteteilen und der Austausch von Nicht-Original-Teilen führen automatisch zu einem Verlust der Garantie.

Der Hersteller haftet nur für das Gerät in seiner ursprünglichen Konfiguration.

Für eine Durchflussmessung, muss der Messumformer mit einen Sensor verbunden werden, der in ein geschlossenes Rohrleitungssystem integriert ist und dessen geführtes Medium eine höhere Leitfähigkeit als 5µS/cm hat.

Der Messumformer kann entweder direkt oder mittels eines Kabels an den Durchflusssensor angeschlossen werden.

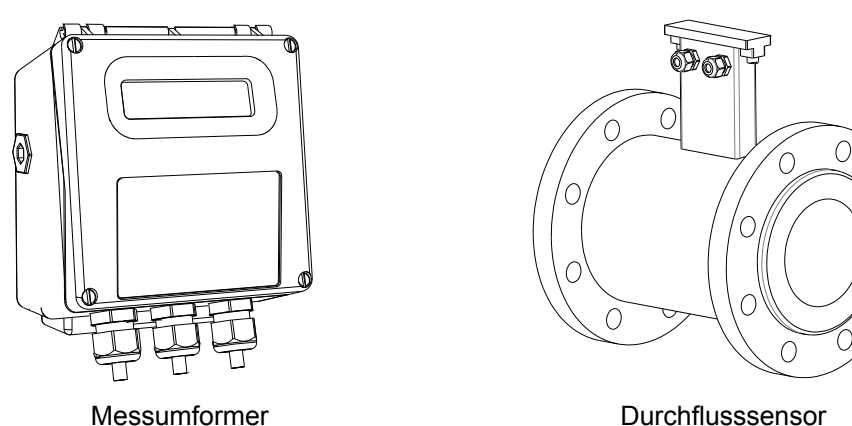

#### **Sicherheitshinweise:**

Das Gerät darf nur unter den in dieser Anleitung beschriebenen Bedingungen betrieben werden. Jede Abweichung hat Einfluss auf die Messung und die Prozesssicherheit und ist somit unzulässig. Die Gewährleistung verfällt bei unsachgemäßem Gebrauch.

- 1. Bringen Sie das Messgerät in der Originalverpackung an den Bestimmungsort. Entfernen Sie das Verpackungsmaterial erst unmittelbar vor der Installation. Bei Verpackungsmaterial aus Karton ist es möglich bis zu drei Kartons zu stapeln. Verpackungen aus Holz dürfen nicht gestapelt werden.
- 2. Die Entsorgung dieses Produkts oder seiner Teile muss entsprechend der ortsüblichen Bestimmungen geschehen.
- 3. Montage, Inbetriebnahme und Wartung darf nur durch Fachpersonal (z.B. Techniker) unter Berücksichtigung der in dieser Anleitung festgelegten Bestimmungen und den geltenden Vorschriften ausgeführt werden.
- 4. Das Fachpersonal muss der Anleitung genauestens folgen. Sie enthält detaillierte Informationen über den Messumformer. Sollten Sie dennoch Rückfragen haben, so rufen Sie uns bitte an.
- 5. Der Messumformer sollte erst nach Prüfung der auf dem Typschild und den im Datenblatt angegebenen Parameter installiert werden.
- 6. Installateure sollten bei der Montage Aufmerksam sein und die entsprechende Schutzkleidung tragen.
- 7. Bei Montage/Wartungsarbeiten das Gerät spannungsfrei schalten. Es darf keine Flüssigkeit mit dem Innenleben des Geräts in Berührung kommen.
- 8. Überprüfen Sie vor Anschluss der Versorgungsspannung die einwandfreie Funktion der Sicherheitseinrichtungen.
- 9. Reparaturen sind ausdrücklich untersagt.
- 10. Verwenden Sie zur Reinigung einen feuchten Lappen.

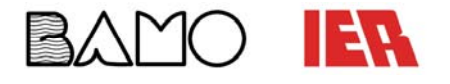

#### **Inbetriebnahme und Wartung:**

Bevor Sie das Gerät zum ersten Mal starten, überprüfen Sie, dass:

- die Versorgungsspannung der auf dem Typschild des Messumformers angegebenen Spannung entspricht
- die elektrischen Anschlüsse gemäß den Angaben auf den Folgeseiten erfolgten
- Anschlüsse zur Erdung des Geräts wie auf den Folgeseiten beschrieben vorhanden sind

Überprüfen Sie in regelmäßigen Abständen (alle 3-4 Monate):

- die Unversehrtheit der Stromversorgungskabel
- die Unversehrtheit des Gehäuses des Messumformers (das Gehäuse darf keine Verbeulungen oder andere Beschädigungen, welche die Dichtigkeit beeinträchtigen können, aufweisen)
- den festen Sitz der Dichtelemente (Kabelverschraubungen, Deckel usw.)
- die Unversehrtheit der Frontplatte (Display und Tastatur), die keine Beschädigungen aufweisen darf, welche die Dichtigkeit beeinträchtigen können
- die mechanische Befestigung des Geräts an der Leitung

#### **Symbole / Zeichenerklärung:**

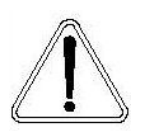

#### **GEFAHR**

 Eine so gekennzeichnete Stelle kann bei falscher Durchführung zu einem Sicherheitsrisiko bzw. einer Beschädigung des Systems führen.

Halten Sie sich hier besonders genau an die Anleitung und arbeiten mit besonderer Vorsicht.

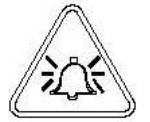

#### **WARNUNG**

 Eine so gekennzeichnete Stelle kann bei falscher Durchführung zu einer Fehlfunktion des Geräts führen.

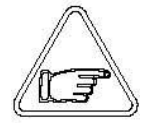

#### **ACHTUNG**

 Eine so gekennzeichnete Stelle kann bei falscher Durchführung indirekt zu einer Fehlmessung des Geräts führen.

#### **Technische Daten:**

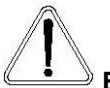

#### **Elektrische Eigenschaften**

**Geräteklassifikation:** Klasse I, IP67 (Aluminiumgehäuse), IP40 (Ausführung für den Schalttafeleinbau) Installationskategorie II

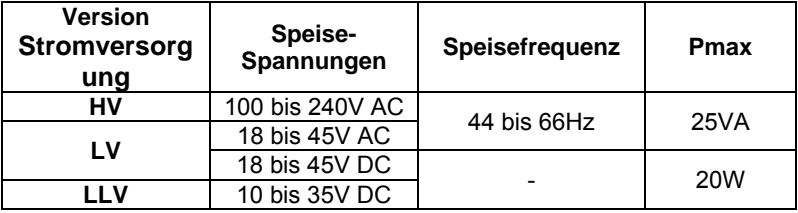

- **Ein- und Ausgänge sind bis 500V isoliert**
- Der 24V DC- und 4 20mA-Ausgang sind elektrisch verbunden
- Die Nennspannung darf nicht stärker als um ±10% schwanken
- Alle Geräteversionen können mit allen der zuvor genannten Spannungen betrieben werden

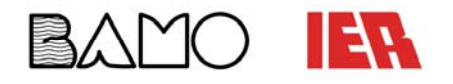

#### **Technische Daten** (Fortsetzung)**:**

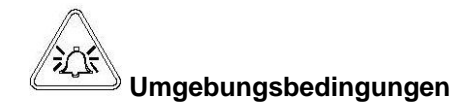

- Das Gerät ist für den Einsatz in Innen- und Außenbereichen geeignet
- Geographische Höhe: von -200m bis 5000m
- Feuchtigkeitsbereich: 0 100% (Standardausführung, IP67), 0 90% (Schalttafeleinbauausführung, IP40)

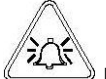

 **Betriebstemperaturen** 

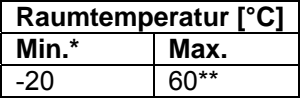

Bitte beachten Sie, dass eine direkte Verbindung zwischen Messumformer und Sensor die Betriebstemperatur weiter einschränkt.

**\*Für den diskontinuierlichen Einsatz ist die Installation eines Heizwiderstands vorzusehen** 

**\*\* Bei der Ausführung für den Schalttafeleinbau liegt die maximale Betriebstemperatur bei 40°C** 

#### **Anzugsdrehmomente**

Um die Schutzart der Gehäuse (Separate und Standardausführung) gewährleisten zu können müssen folgende Drehmomente eingehalten werden:

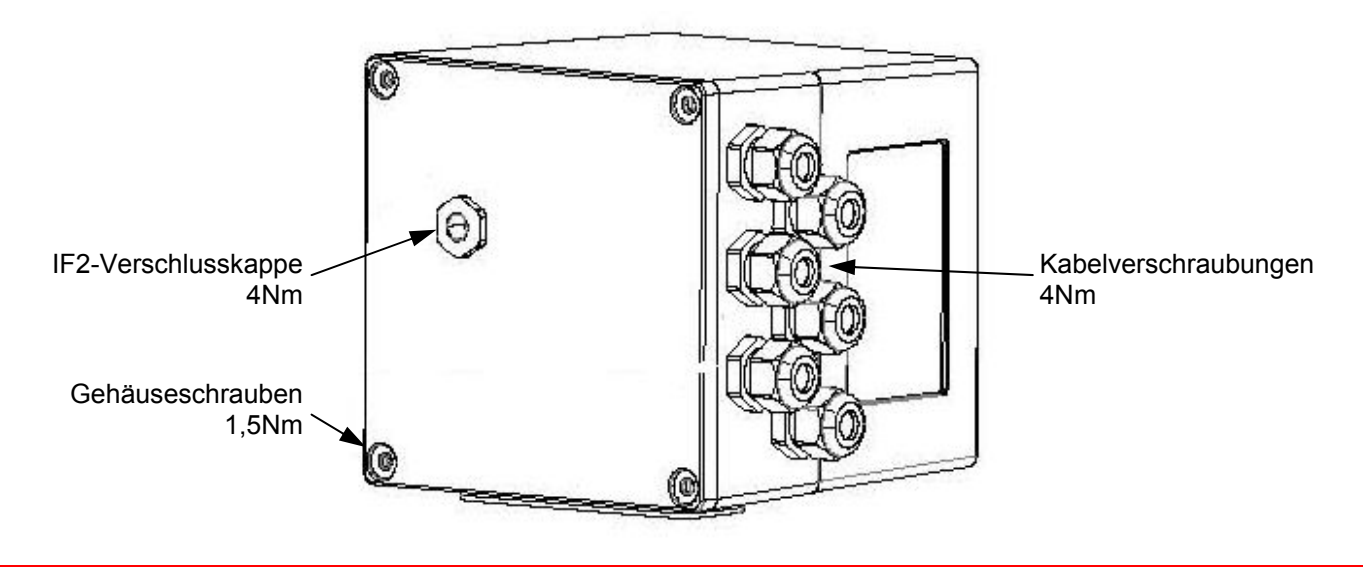

#### **Elektrische Anschlüsse:**

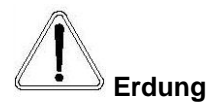

Für den einwandfreien Betrieb des Geräts muss Potentialausgleich zwischen Sensor und flüssigem Medium hergestellt werden; es ist deshalb stets die Erdung des Sensors und des Messumformers vorzunehmen.

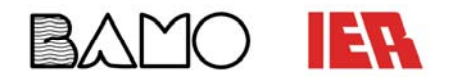

### **Spannungsversorgung des Messumformers**

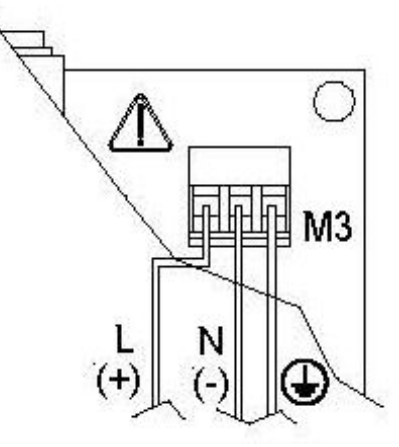

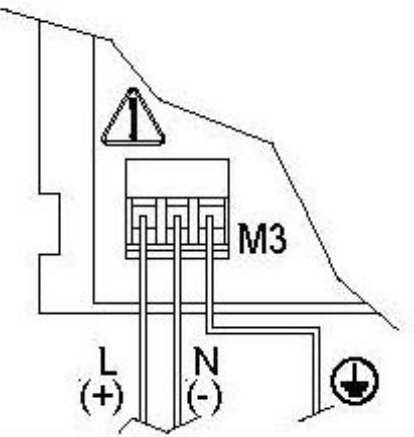

Standardausführung **Ausführung Ausführung für den Schalttafeleinbau** 

- Vor dem Anschluss der Stromversorgung die auf dem Typschild angegebene Spannung überprüfen.
- **ACHTUNG:** Mit Gleichstrom gespeiste Messumformer sind nicht verpolgeschützt.
- Es sind geeignete Kabel mit flammfesten Eigenschaften und einem Querschnitt zwischen 0,25mm² und 2,5mm² zu benutzen.
- Die Speiseleitung muss über einen äußeren Überstromschutz (Sicherung oder Thermomagnetschalter mit einem Einschaltgrenzwert von maximal 10A) verfügen.
- In unmittelbarer Nähe des Geräts ist ein leicht erreichbarer und deutlich erkennbarer Schalter zur Unterbrechung der Stromversorgung zu installieren.
- Vergewissern Sie sich, dass die Komponente entsprechend den einzuhaltenden Sicherheitsabständen für elektrische Geräte montiert ist.
- Zur Minimierung von elektrochemischer Korrosion prüfen Sie die chemische Verträglichkeit der verwendeten Komponenten.
- Der Sensor und die fest verdrahteten Ein- und Ausgänge sind mit dem Wandler durch eine innen liegende Anschlussleiste verbunden.
- Um an die Anschlussklemme zu kommen lösen Sie die vier Schrauben an der Front des Geräts. Wenn Sie die Frontplatte anheben ist der Anschlussklemmenblock sichtbar. Der Anschlussklemmenblock dient dem Anschluss von externen Geräten und dem Sensor.

Die nachstehenden Seiten erläutern die Nummerierung der Anschlussleiste und die entsprechende Verbindung der Sensorkabel und Ein- und Ausgänge.

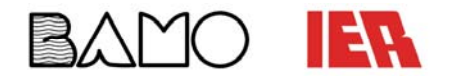

## **BEDIENUNGSANLEITUNG**

DURCHFLUSS-MESSUMFORMER **ML210**

#### **Elektrische Anschlüsse** (Fortsetzung)**:**

#### **Klemmleiste M1 von Separater und Standardausführung**

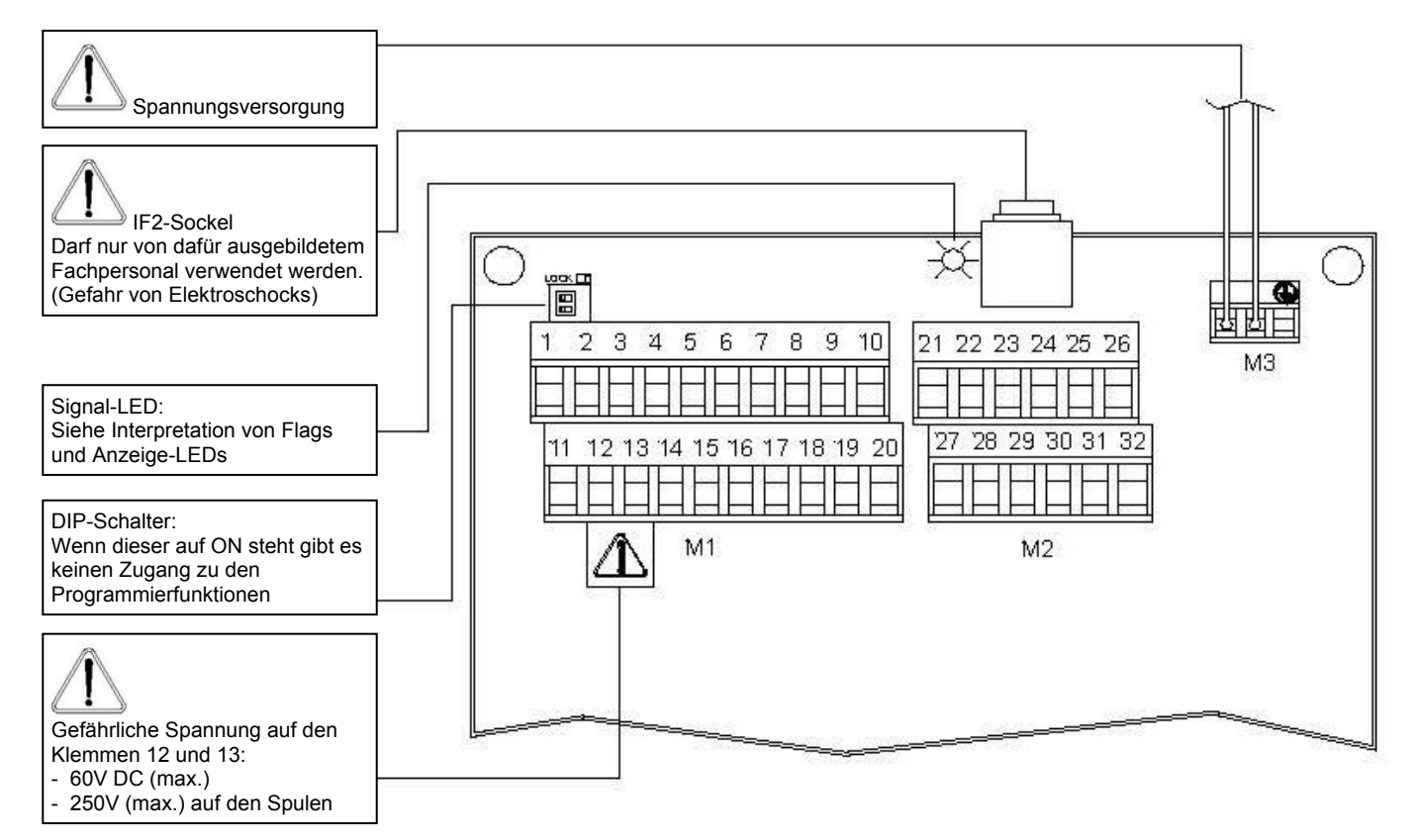

#### **Klemmleiste M1 von Ausführung für den Schalttafeleinbau**

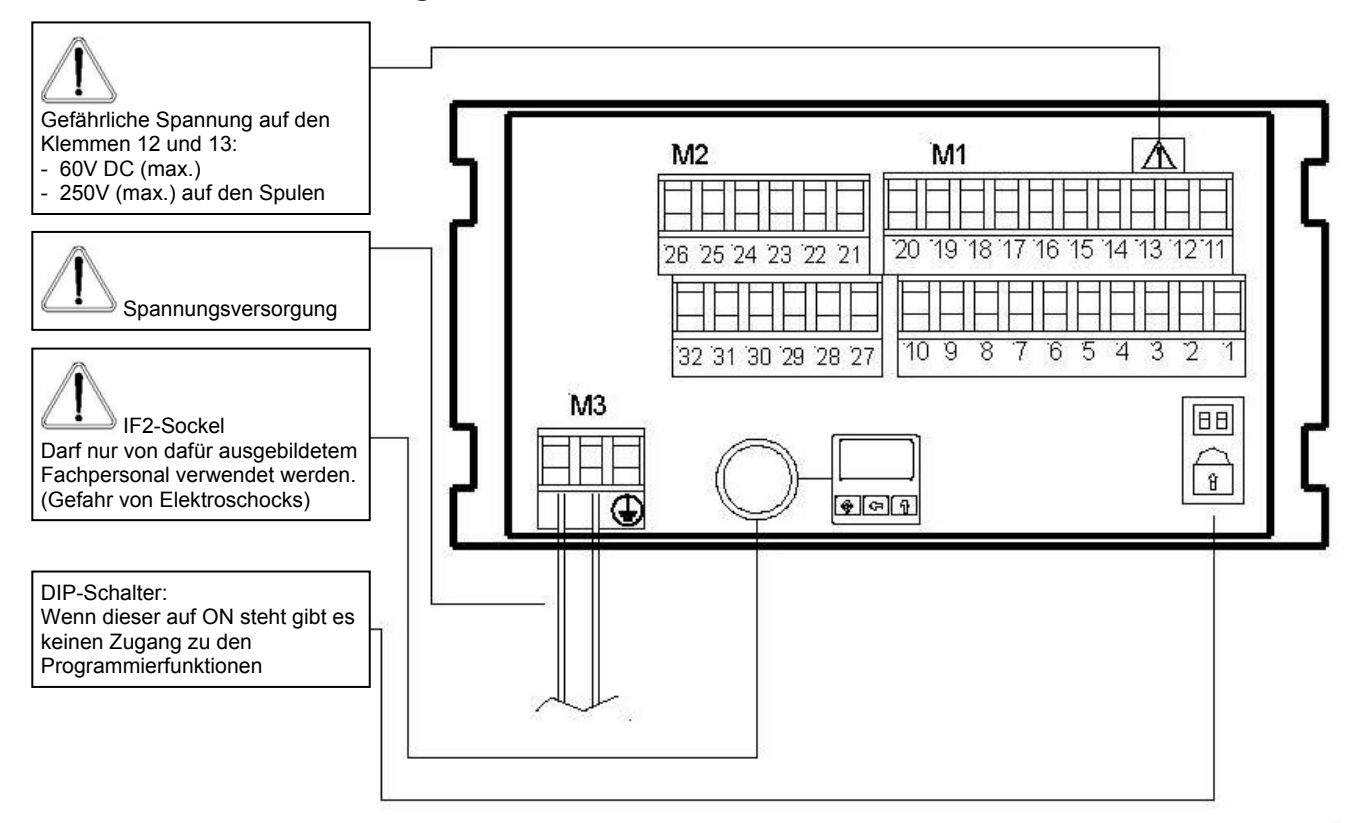

SU3379b.doc 12/13 6

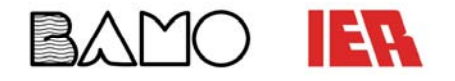

**Verbindung zwischen Messumformer und Sensor** 

**Separate Ausführung** 

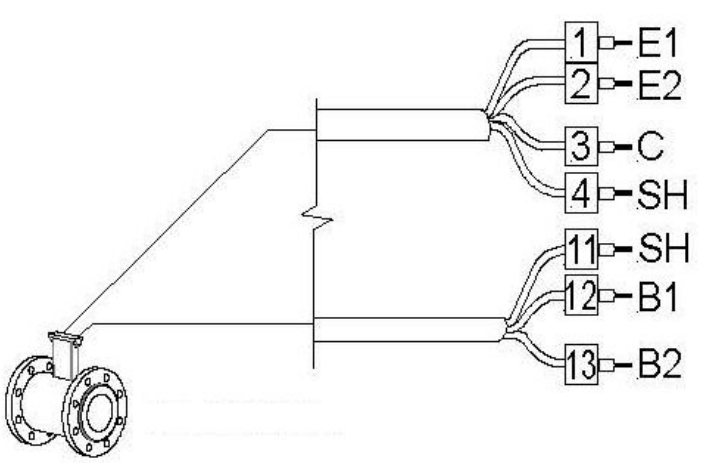

Abrupte Bewegungen am Elektrodenkabel können Messstörungen verursachen. Maximale Länge der Kabel: 20m

#### **Klemmleiste M1**

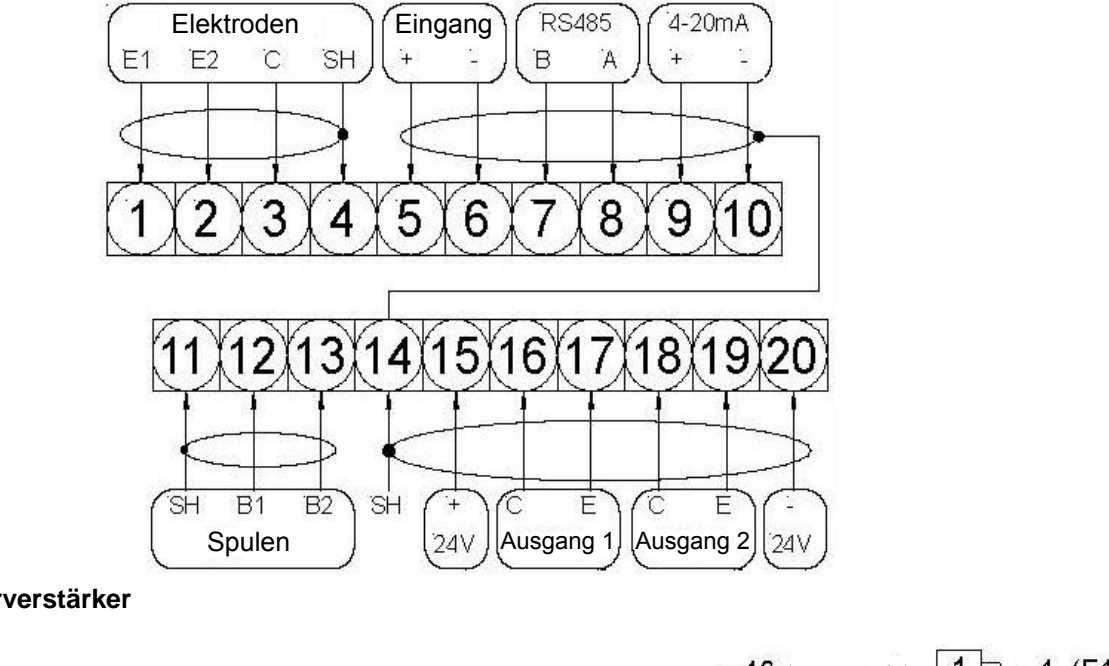

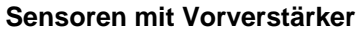

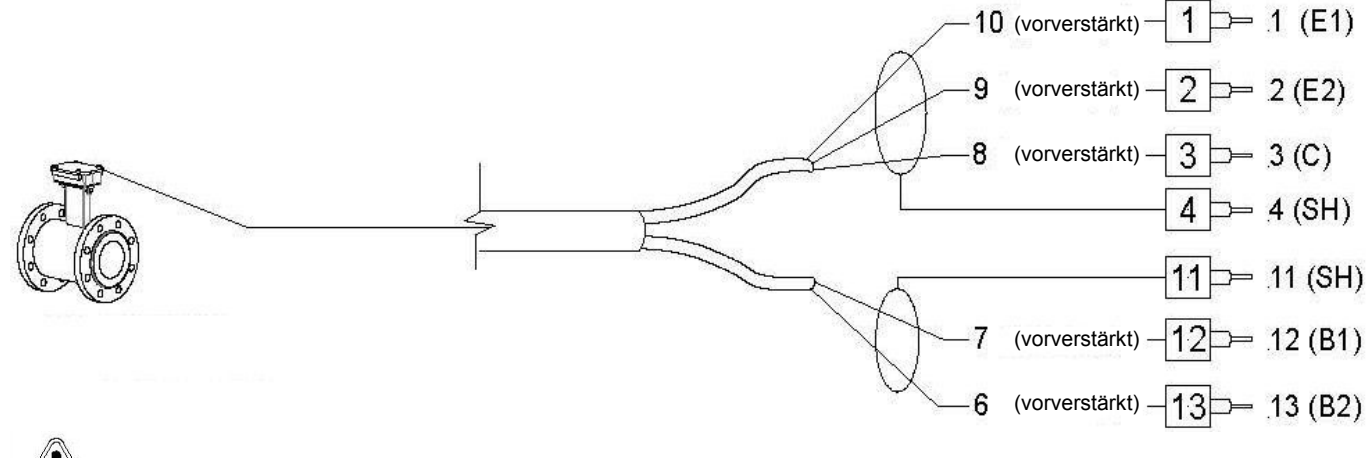

Maximale Kabellänge: 500m

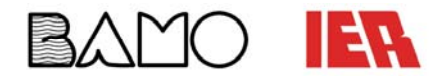

**Optionale Module** (keine Relais-Module)

- **ME200:** 
	- 2 programmierbare ON/OFF Ausgänge + 1 ON/OFF Eingang **ME201:**
- 1 programmierbarer ON/OFF Ausgang + 1 Hochfrequenzausgang + 1 ON/OFF Eingang
- **ME202:**
- 1x 4 20mA-Ausgang + 2 programmierbare ON/OFF Ausgänge + 1 ON/OFF Eingang **ME203:**
- 1 RS232-Port + 2 programmierbare ON/OFF Ausgänge + 1 ON/OFF Eingang **ME204:**
- 1 RS232-Port + 2 programmierbare ON/OFF Ausgänge + 1x 4 20mA-Ausgang + 1 ON/OFF Eingang **ME220, ME221, ME222:**
- Data Logger, siehe entsprechende Bedienungsanleitung
- **Protokolle: Profibus DP, HART und Modbus**  siehe entsprechende Bedienungsanleitung

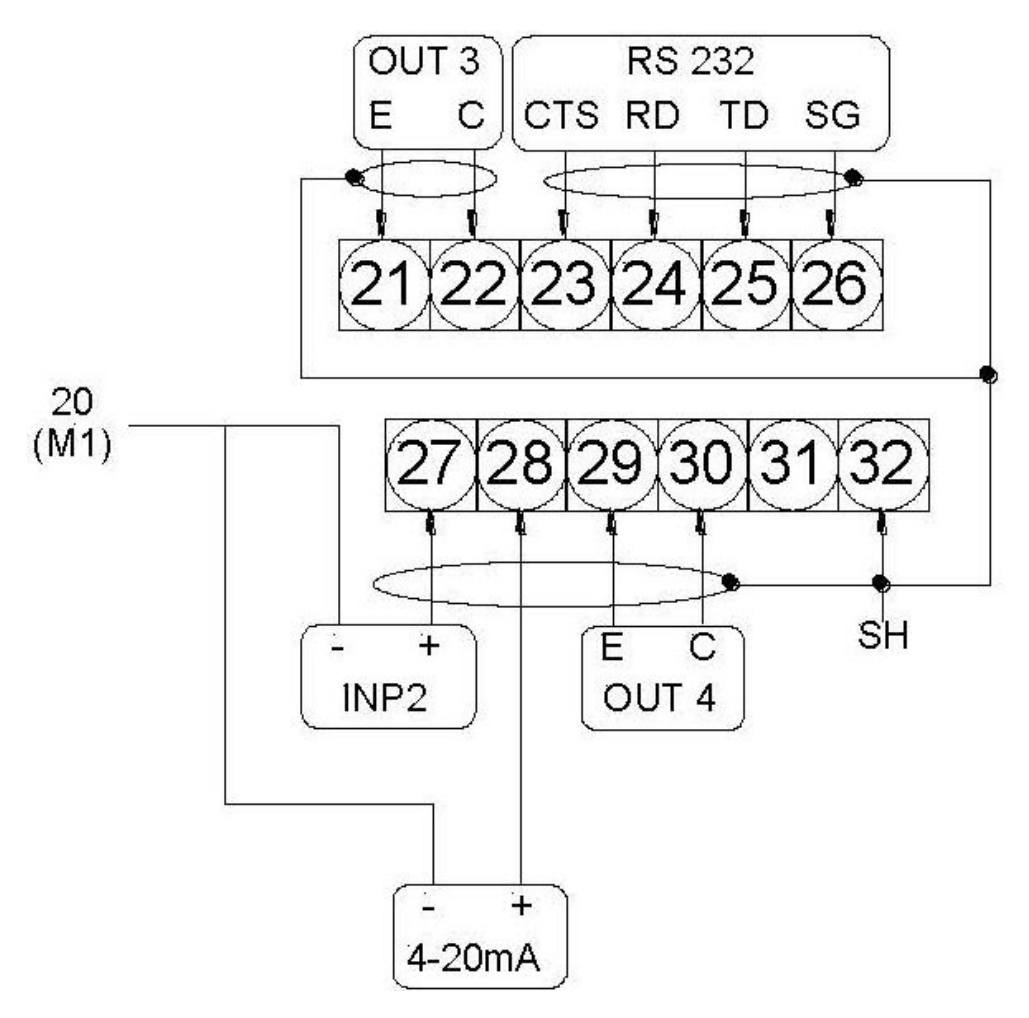

#### Legende:

- **SH:** Kabelabschirmung, elektrisch mit Gehäuse und Erdpotential verbunden
- **CTS:** Eingangsklemme für das "Übertragungserlaubnis"-Signal des RS232-Ports
- **RD:** Eingangsklemme für das "Empfange Daten"-Signals des RS232-Ports
- TD: Ausgangsklemme für das "Übertrage Daten"-Signal des RS232-Ports
- **SG:** Anschlussklemme "Signalmasse" wird für alle Signale des RS232-Ports benötigt
- **C:** Anschlussklemme zum Anschluss an den ON/OFF-Transistorausgang (Kollektor)<br>**E:** Anschlussklemme zum Anschluss an den ON/OFF-Transistorausgang (Emitter)
- **E:** Anschlussklemme zum Anschluss an den ON/OFF-Transistorausgang (Emitter)

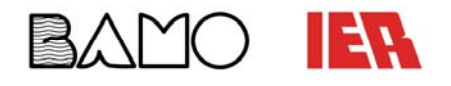

#### **Optionale Relais-Module**

- **ME205:** 
	- 2 Relais-Ausgänge mit je einem Schließer- und Öffnerkontakt, 2A 60V AC, 60W/125VA **ME207:**
	- 2 Relais-Ausgänge mit je einem Schließer- und Öffnerkontakt, 2A 250V AC, 60W/125VA

#### **Anschlussklemmenleisten**

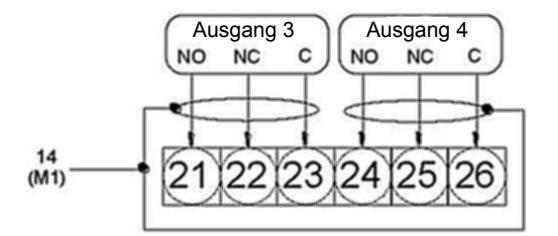

#### **Position der M2-Anschlussklemmenleiste**

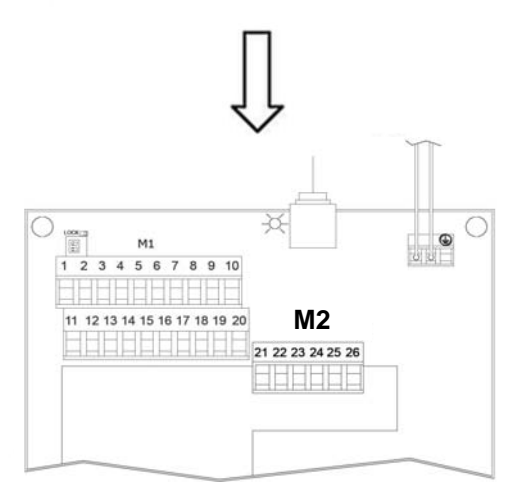

Anschlussklemmenleiste bei Ausführung für Schalttafeleinbau

#### Separate und Standardausführung **Ausführung Für den Schalttafeleinbau**

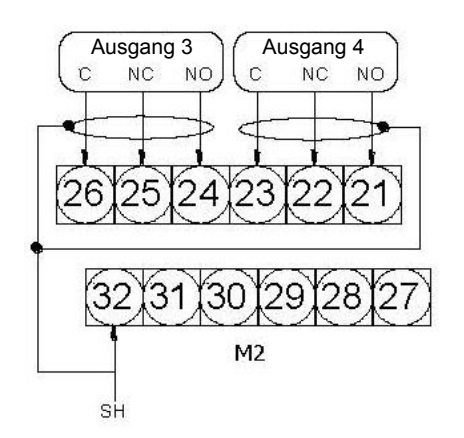

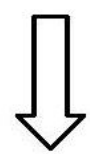

**ACHTUNG:**  Bei der Ausführung für den Schalttafeleinbau ist die M2-Anschlussklemmenleiste die gleiche wie die für die anderen Module

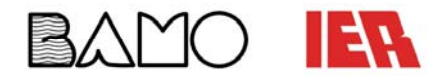

#### **Betriebsmodi Eingänge:**

#### **Digitaleingang**

Externe Spannungsversorgung and and interne Spannungsversorgung Interne Spannungsversorgung

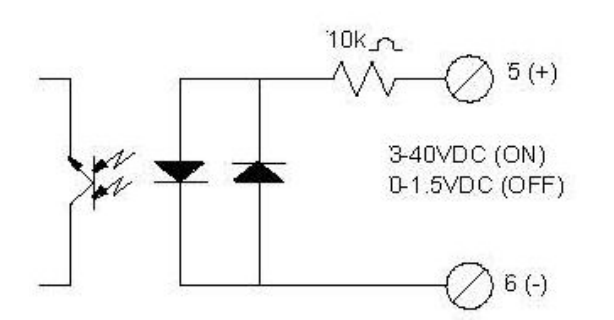

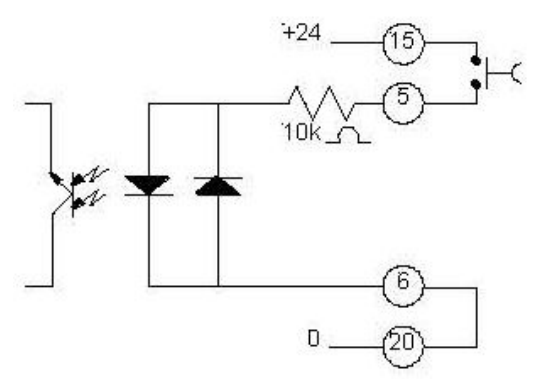

Die Funktionen (bezogen auf die Eingänge) können in drei Gruppen unterteilt werden:

- 1) Funktionen, die nur den Eingang 1 beeinflussen
- 2) Funktionen, die direkt alle Eingänge beeinflussen, unabhängig vom gewählten Eingang
- 3) Funktionen, die nur den Eingang 1 oder dem Eingang 2 beeinflussen

Weitere Informationen hierzu finden Sie auf den Folgeseiten.

Beachten Sie, dass die Aktivierung einer beliebigen Batch-Funktion automatisch die anderen deaktiviert. Eine Liste dieser Funktionen finden Sie unter dem Punkt Funktionskonfiguration.

#### **Betriebsmodi des ON/OFF-Eingangs:**

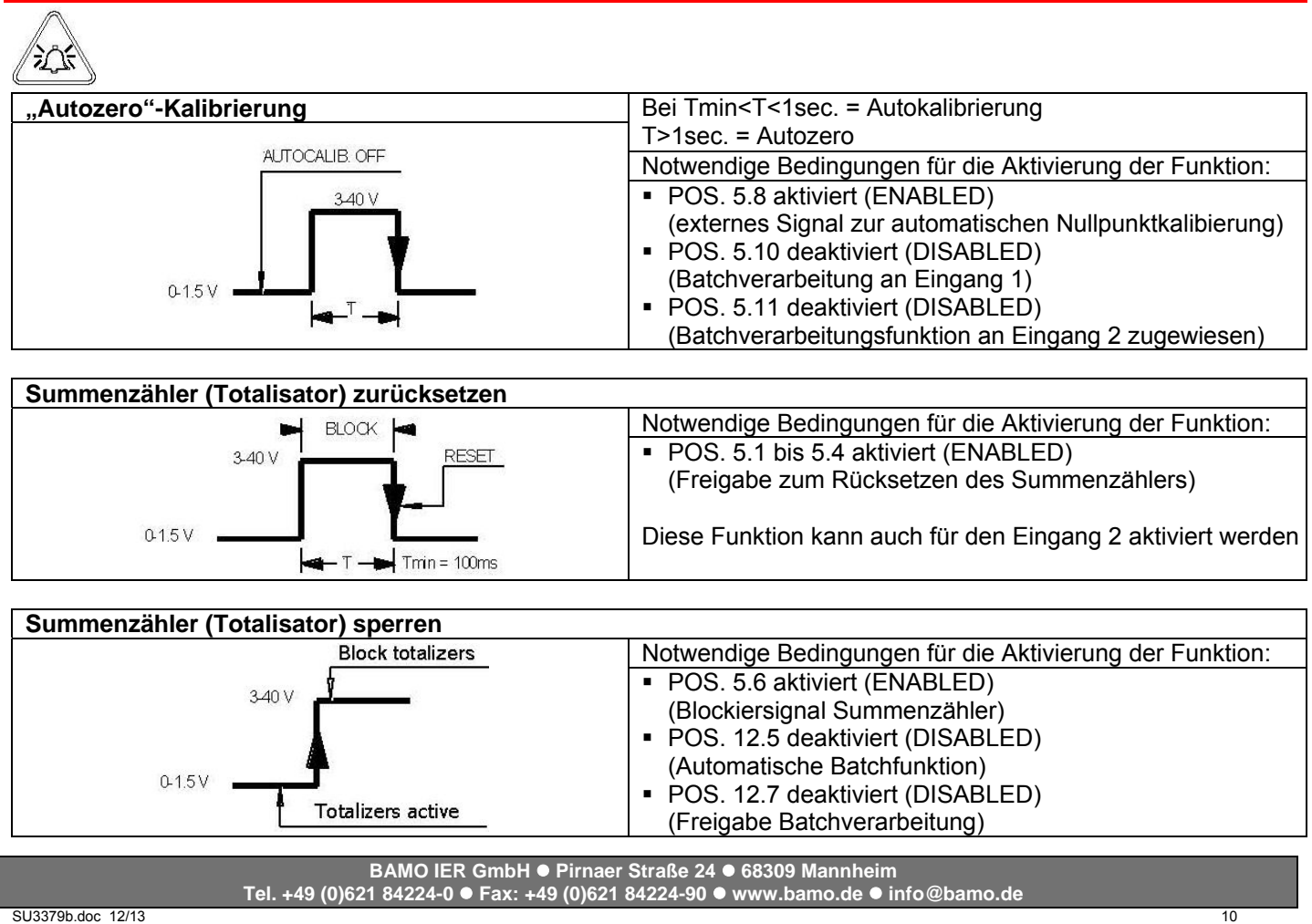

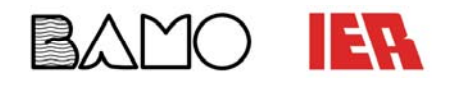

#### **Betriebsmodi des ON/OFF-Eingangs** (Fortsetzung)**:**

#### $25$ **Skala wechseln** Notwendige Bedingungen für die Aktivierung der Funktion: Scale 2 • POS. 5.9 aktiviert (ENABLED) (Skala wechseln)  $3-40V$  POS. 5.10 deaktiviert (DISABLED) ("batch" bei "Input 1") POS. 5.11. deaktiviert (DISABLED)  $0.15V$ ("batch" bei "Input 2", optional) Scale 1 POS. 6.1-6.4 deaktiviert (DISABLED) ("end batch" bei "Input 2") **Messwertblockierung, Ausgangssignal = 0** Notwendige Bedingungen für die Aktivierung der Funktion: Measure blocked • POS. 5.7 aktiviert (ENABLED) 18-30V (Messwertblockierung)  $<18V$ Measure **Abtastrate Tmin**

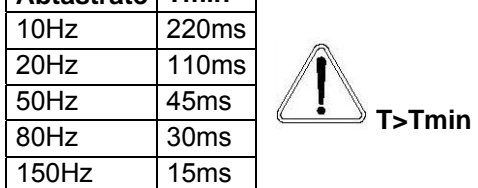

#### **Achtung:**

Die unter Betriebsmodi des ON/OFF-Eingangs genannten Funktionen werden nur für den Eingang 1 aktiviert

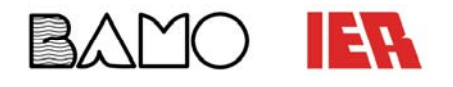

### **BEDIENUNGSANLEITUNG**

DURCHFLUSS-MESSUMFORMER **ML210**

### **Betriebsmodus von Eingang 1 oder 2 (Batchfunktion):**

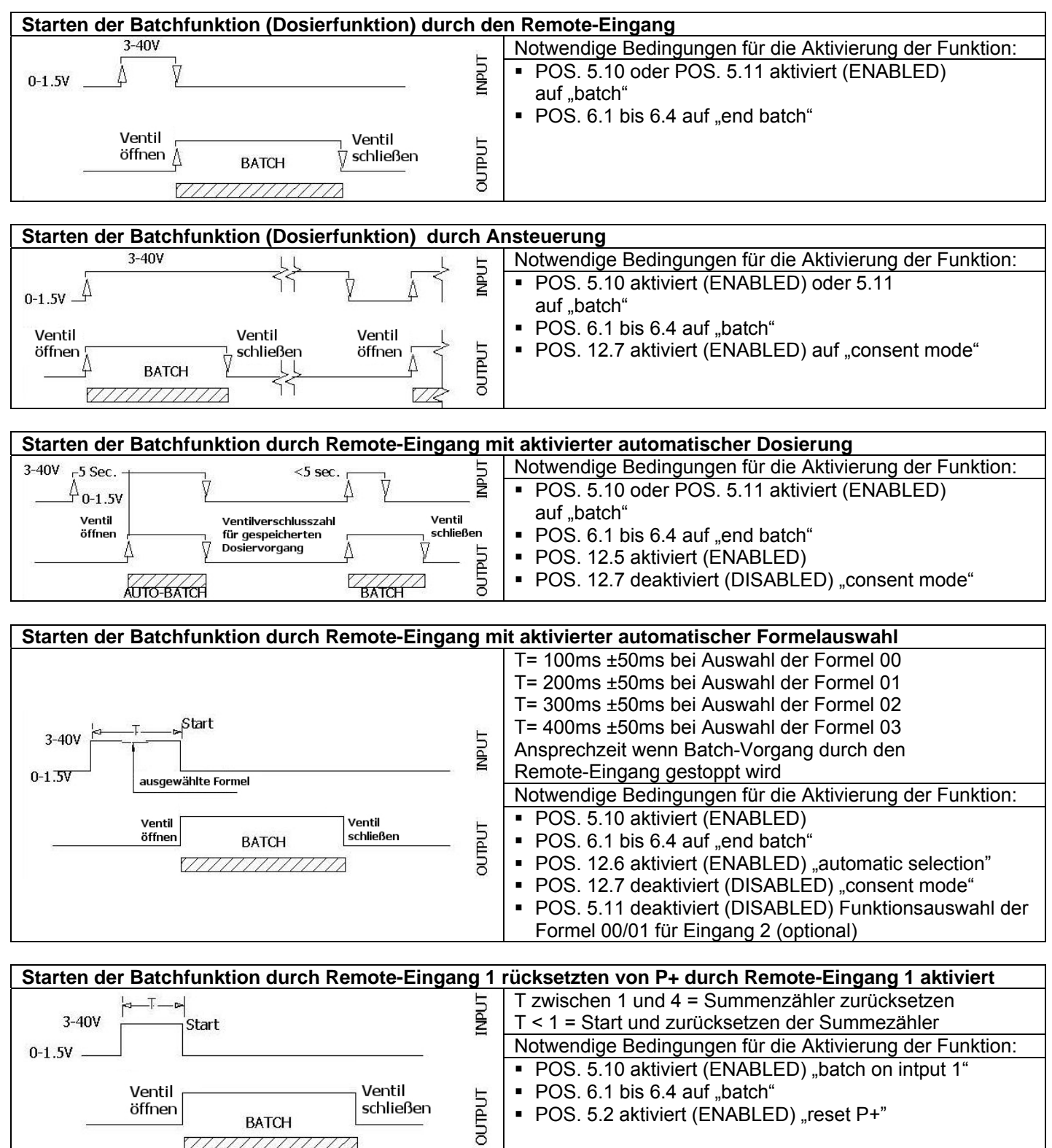

Achtung: Die Aktivierung der Batch-Funktionen an Eingang 2 verhindert die Aktivierung der Batch-Funktionen an Eingang 1.

7777777777777

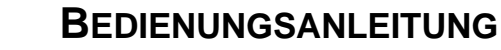

#### **Betriebsmodus von Eingang 1 und 2 (Batchfunktion):**

 $\sqrt{1-\sqrt{1-\frac{1}{2}}}$ 

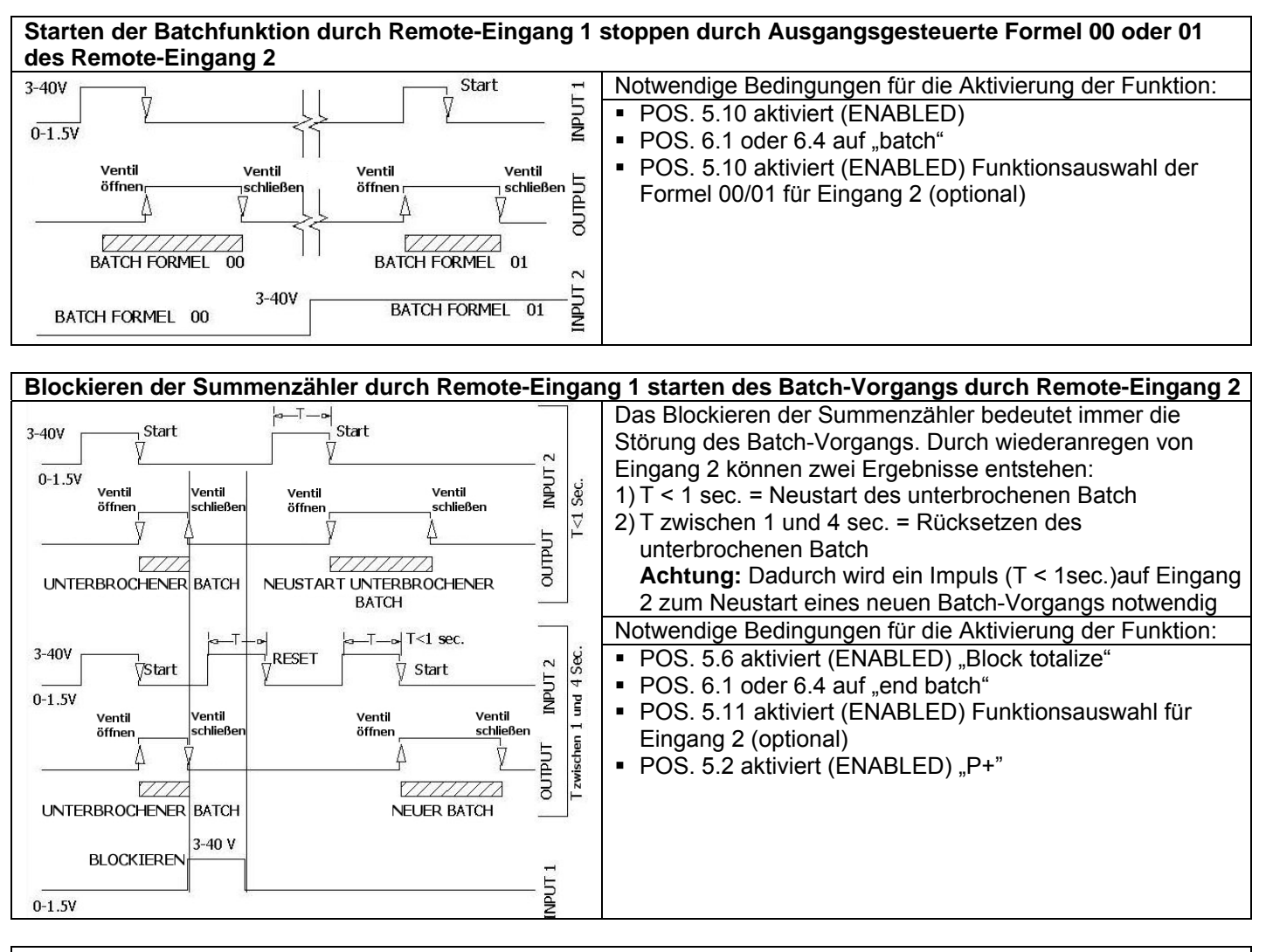

**Blockieren und Rücksetzen der Summenzähler durch Remote-Eingang 1 starten des Batch-Vorgangs durch Remote-Eingang 2 im Quittierungsmodus um Batch zu aktivieren**

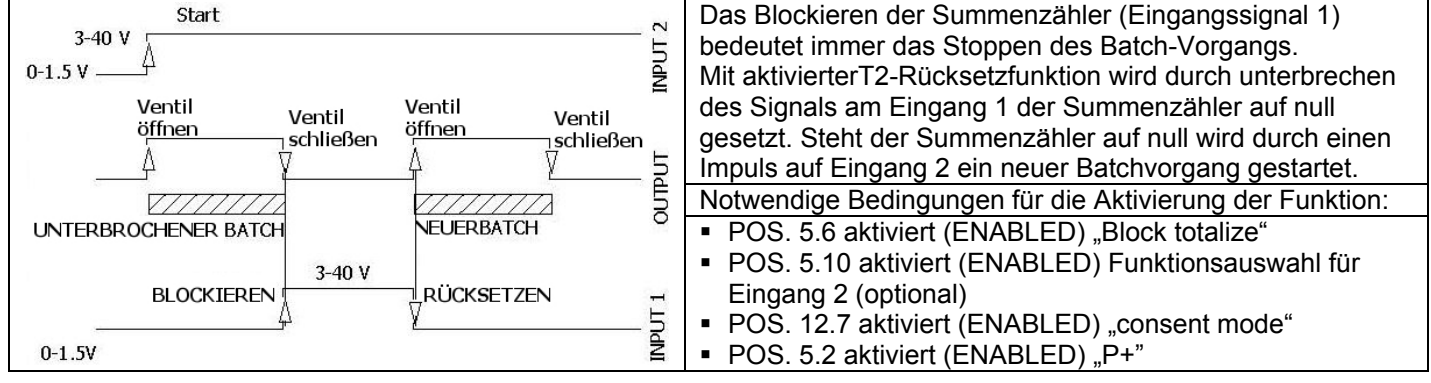

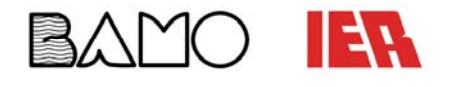

#### **Schaltplanausgänge:**

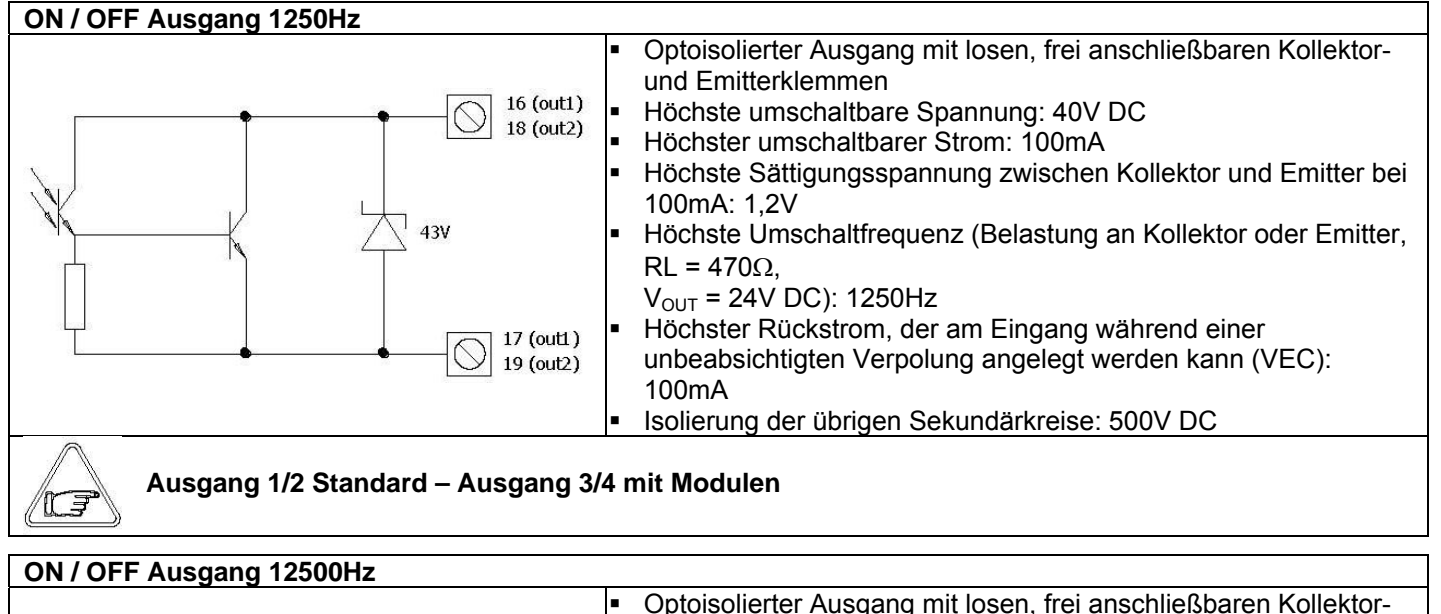

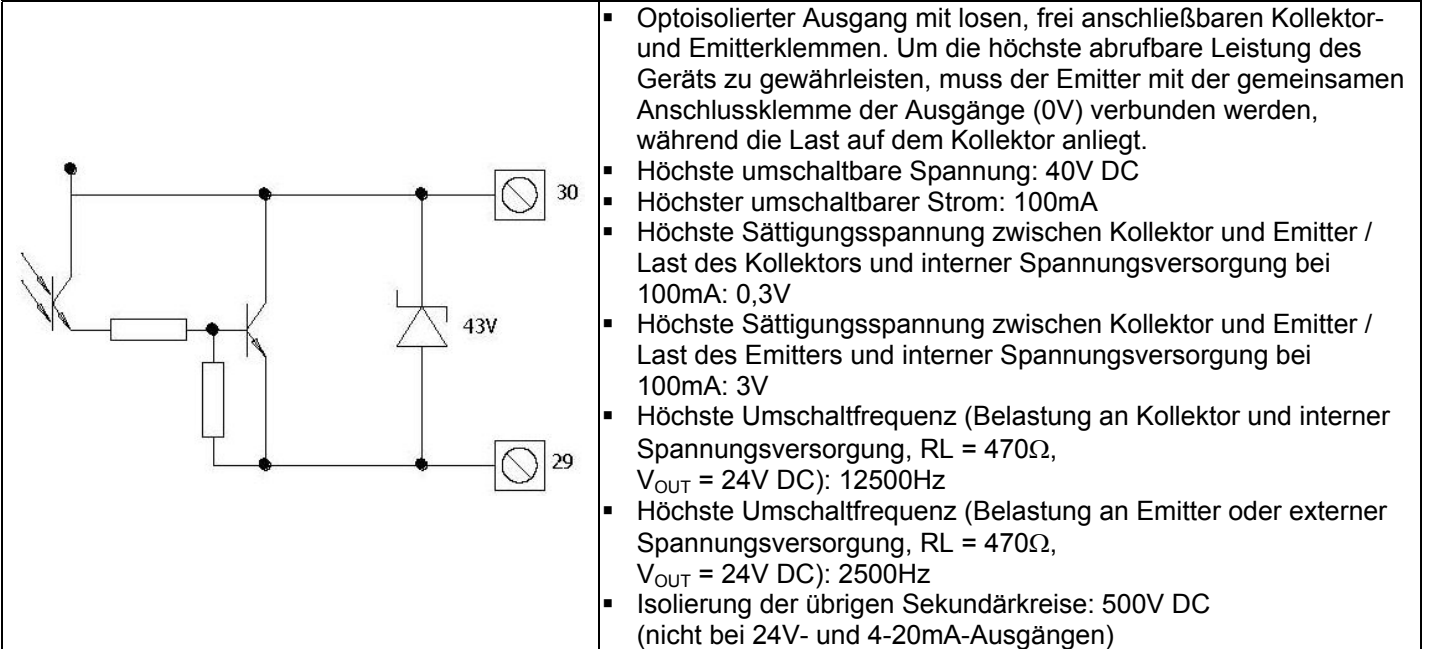

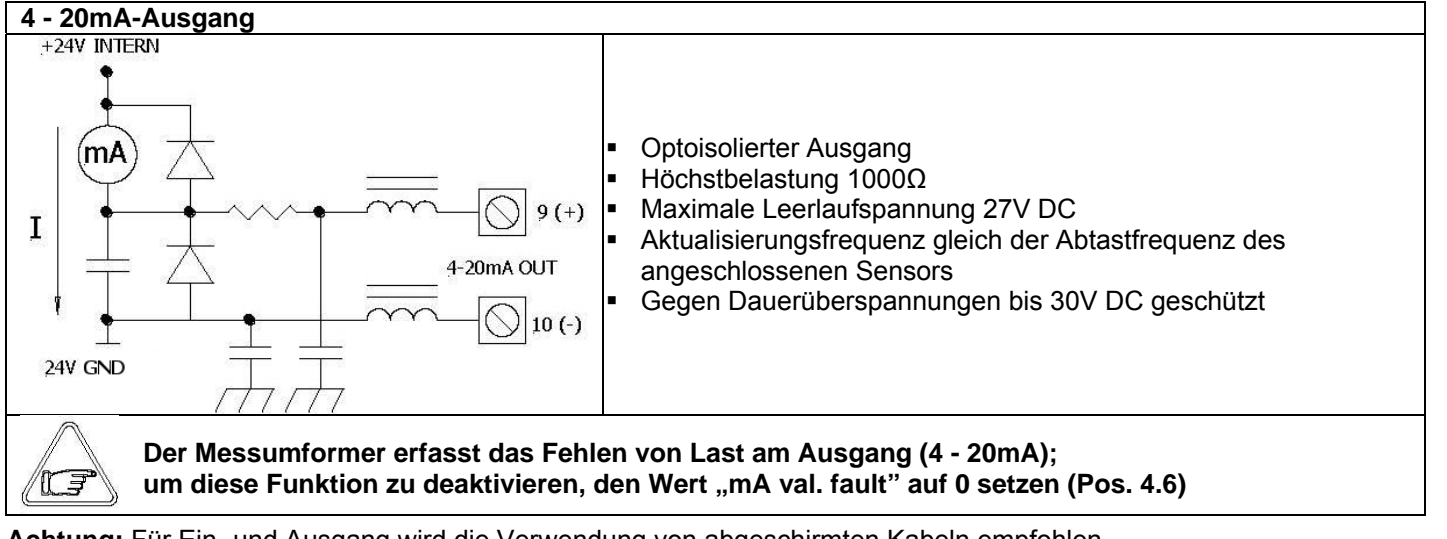

**Achtung:** Für Ein- und Ausgang wird die Verwendung von abgeschirmten Kabeln empfohlen

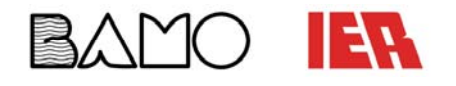

#### **Interpretation von Flags und Anzeige-LEDs:**

#### **Flags**

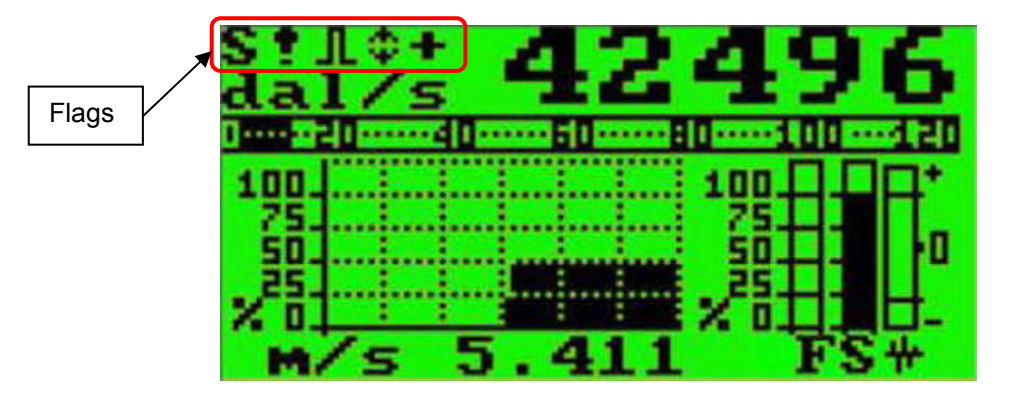

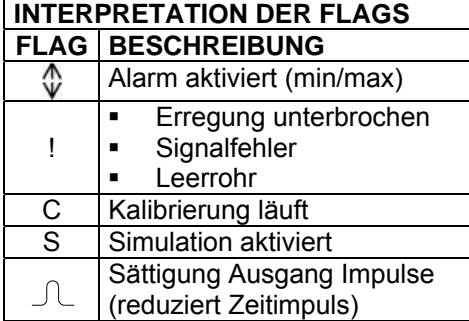

#### **Anzeige LEDs**

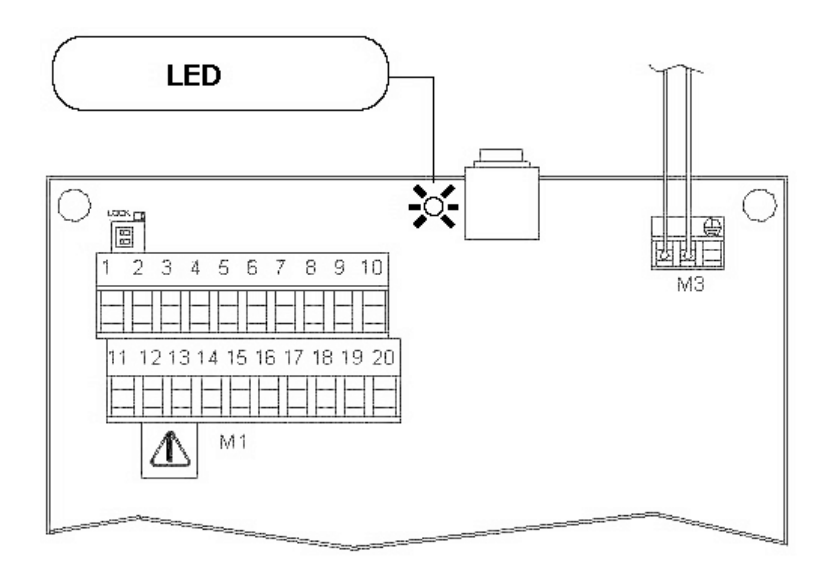

#### **Interpretation der LED**

DAUERLICHT: Initialisierungsphase BLINKLICHT (1 SEK): Normalbetrieb BLINKLICHT (< 1 SEK): Alarm vorhanden Die LED zeigt das Vorhandensein eines Alarms nur während der Anzeige von einer der etnsprechenden Displayanzeigen an

#### **ACHTUNG:**

Die LED ist bei der Ausführung für den Schalttafeleinbau nicht vorhanden

#### **Tastatur:**

#### **KURZES DRÜCKEN (< 1 SEKUNDE):**

17 r

- Erhöhen des Zahlenwertes oder des vom Cursor angezeigten Parameters
	- Wechseln zum vorherigen Menüpunkt
- Batch (Dosierung) Starten/Stoppen (wenn die Funktion aktiviert ist)

#### **LANGES DRÜCKEN (> 1 SEKUNDE):**

- Verringern des Zahlenwertes oder des vom Cursor angezeigten Parameters
- Wechseln zum nächsten Menüpunkt

#### **KURZES DRÜCKEN (< 1 SEKUNDE):**

- Bewegen des Cursors nach rechts in den Eingabefeldern
- Wechseln zum nächsten Menüpunkt
	- Ändern des Datenanzeigemodus

#### **LANGES DRÜCKEN (> 1 SEKUNDE):**

- Bewegen des Cursors nach links in den Eingabefeldern
- Wechseln zum vorherigen Menüpunkt

#### **KURZES DRÜCKEN (< 1 SEKUNDE):**

- Aufrufen/Beenden der ausgewählten Funktion
- Aktivieren des Hauptmenüs (mit Zugangscode) zur Konfiguration des Geräts
- Abbrechen der aktuellen ausgewählten Funktion
- **LANGES DRÜCKEN (> 1 SEKUNDE):**
- Beenden des aktuellen Menüs
- Aktivieren des Befehls für das Rücksetzen der Totalisatoren (wenn die Funktion aktiviert ist)
- Bestätigen der aktuellen ausgewählten Funktion

#### **Messumformer ohne Tastatur:**

Bei Messumformern ohne Tastatur (Blindausführung) können die Funktionen über das serielle IF2-Kabel (optional) mittels Software aufgerufen werden.

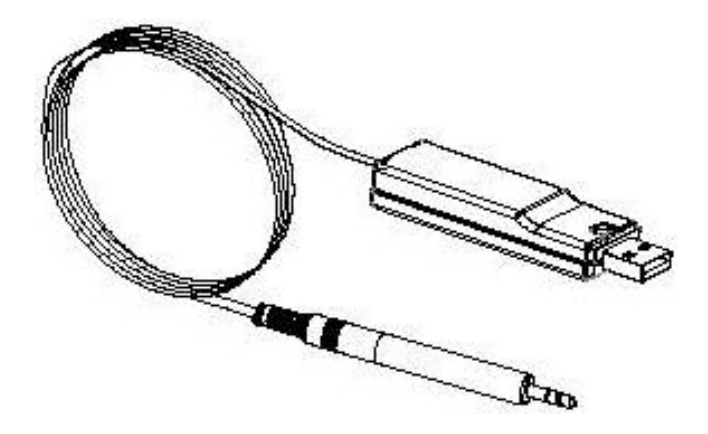

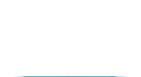

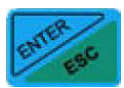

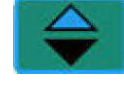

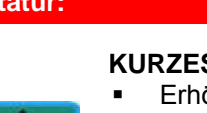

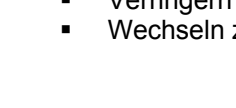

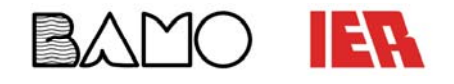

#### **Anzeigen des Displays beim Gerätestart:**

Wird der Messumformer direkter Sonneneinstrahlung ausgesetzt, kann dadurch möglicherweise das Flüssigkristall-Display beschädigt werden.

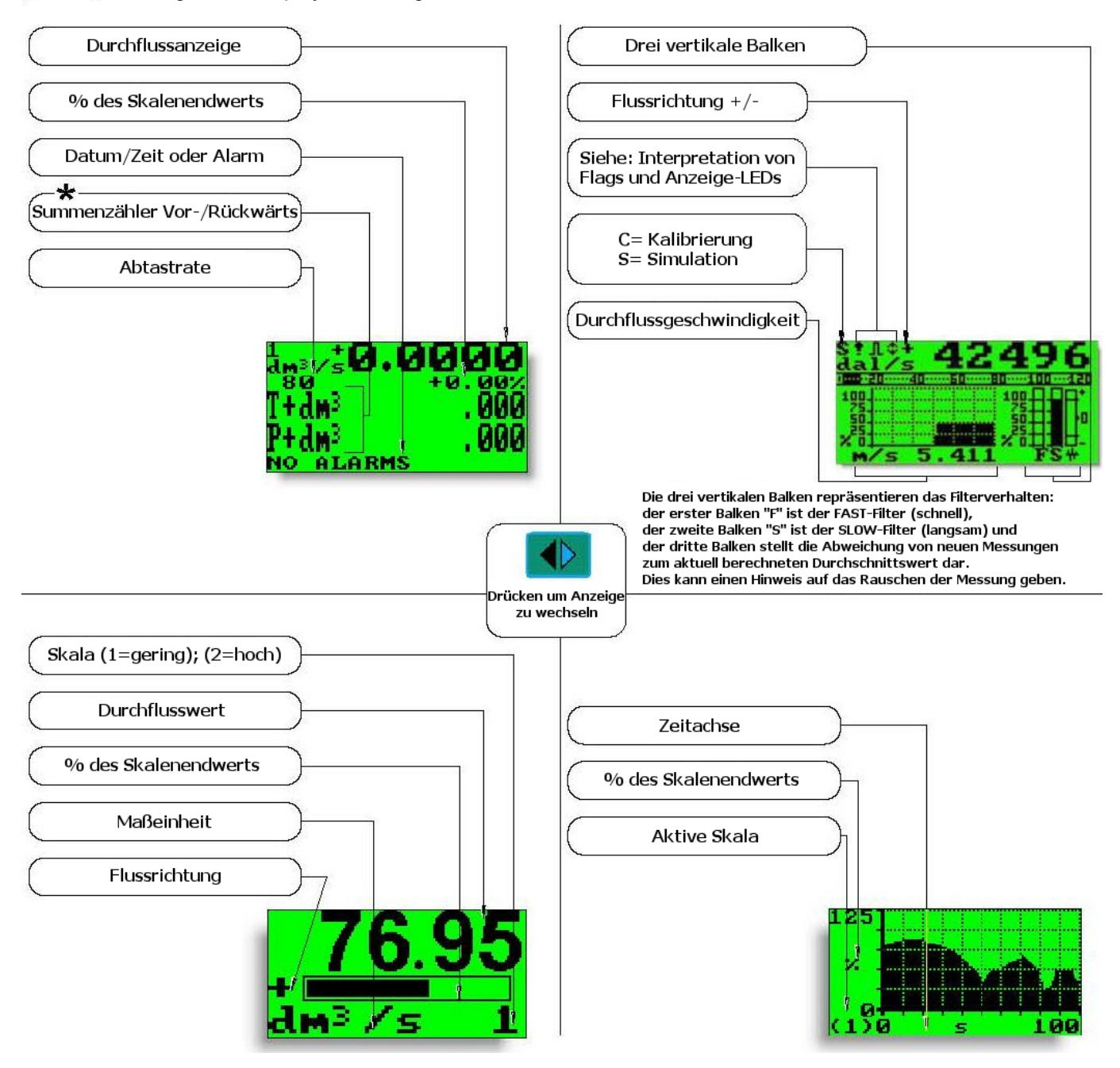

\* Die grösste Nummer, die auf dem Totalisator angezeigt werden kann ist 999999999, ungeachtet der durch den Benutzer ausgewählten Dezimalstelle. Über diesen Wert hinaus werden die Totalisatoren auf 0 zurückgesetzt

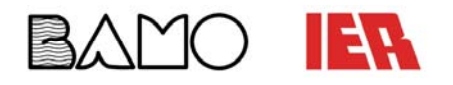

**Displayanzeige bei aktivierter Währungsfunktion:** 

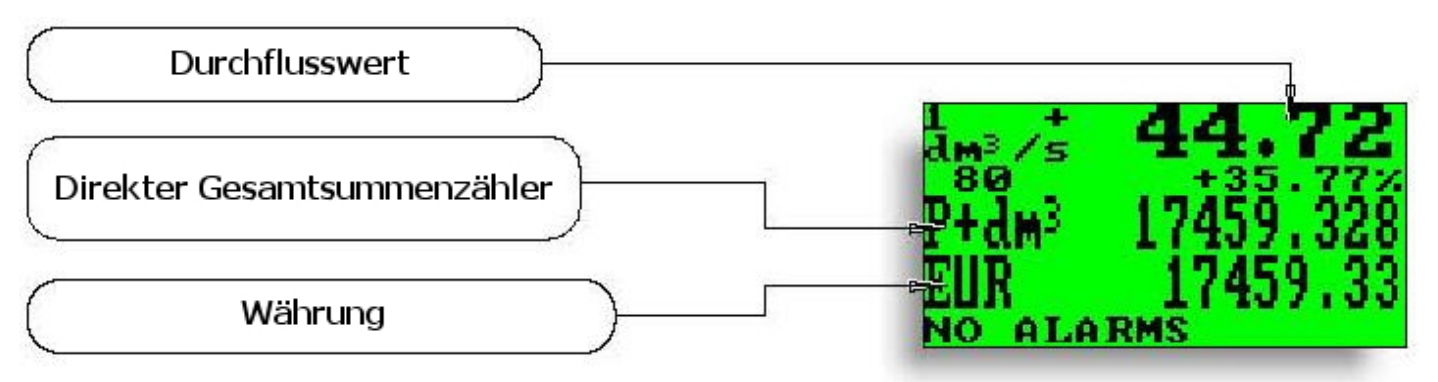

**Achtung:** Die kann durch aktivieren diverser Funktionen abweichen.

#### **Durchflussdarstellung:**

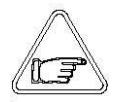

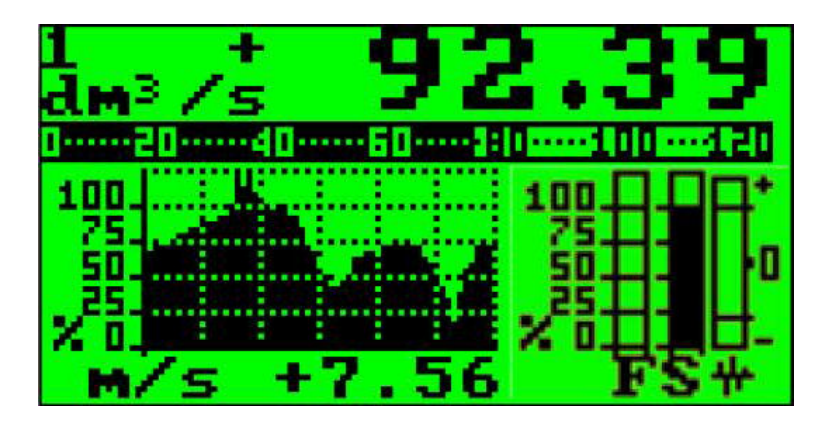

Der ML 210 ermöglicht eine 5-stellige Digitalanzeige für Durchflusseinheiten. Dies bedeutet, dass die maximale Durchflussgeschwindigkeit, die auf dem Display angezeigt werden kann ist **99999** (egal an welcher stelle sich der Dezimalpunkt befindet) und die minimale ist **0,0025**.

Die representative Maßeinheit hängt von Durchfluss und Durchmesser des Sensors ab; die zulässigen Einheiten entsprechen dem als Skalenendwert eingestellten Wert und werden sofern dieser den Maximalwert von 99999 nicht überschreitet angezeigt.

Beispiel für DN 300:

- Voller Skalenwert: 3m/s
- **Zulässige** Messeinheiten (Beispiel): l/s (216); m<sup>3</sup>/h (777,6); m<sup>3</sup>/s (0,216)
- **Unzulässige** Messeinheiten (Beispiel): l/h (777600)...

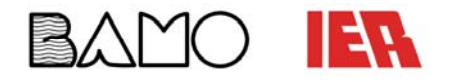

#### **Zugangscodes zum Einstellen der Messumformerfunktionen:**

Einige Funktionen des Messumformers werden durch die Eingabe des Zugangscodes aktiviert. Die in diesem Handbuch enthaltenen Informationen beziehen sich auf alle Funktionen mit dem Zugangscode L2. Funktionen, die durch einen höheren Zugangscode als L2 verfügbar sind, können nur vom Service aufgerufen werden.

Beschreibung des Zugangscodes L2 (Menü Interne Daten POS. 11.1):

- **Mit Code L2 = 000000** (ausschließlich mit diesem Code) wird die Anforderung des Zugangscodes L2 deaktiviert.
- \***Personalisierter Code L2:** Mit dem vom Benutzer frei gewählten Code können alle Funktionen bis zur Zugangsebene L2 programmiert werden; dazu den Code jedes Mal, wenn das Hauptmenü aufgerufen werden soll, eingeben

\***ACHTUNG:** Den eingegebenen personalisierten Code unbedingt notieren, da der Benutzer keine Möglichkeit hat, den Code im Notfall wiederzubeschaffen.

#### **Werkseinstellung Zugangscodes:**

Der Messumformer wird mit folgendem L2 (Level 2) Zugangscode ausgeliefert:

# **111111**

#### **DIP-Schalter-Block:**

Mit dem DIP-Schalter-Block kann der Zugang zu den Messumformer-Funktionen **deaktiviert** werden.

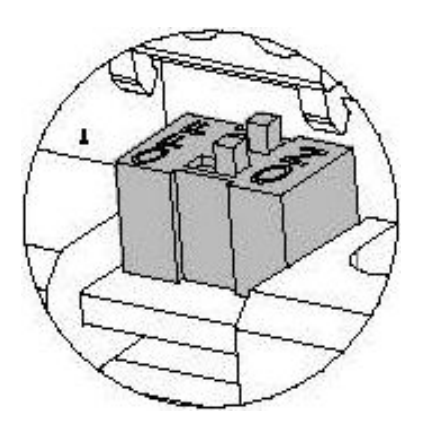

Um den Block zu aktivieren müssen beide DIP-Schalter in die ON-Position gebracht werden.

**Achtung:** Bei aktiviertem Block ist es möglich sich alle Anzeigeseiten an zu schauen durch drücken auf

Werkseinstellung: DIP-Schalter OFF

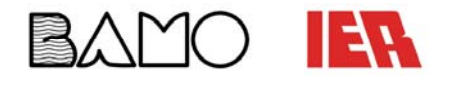

#### **Quick-Start-Menü:**

Die Erstkonfiguration kann ohne Eingabe eines Zugangscodes durch drücken des Knopfes beim Gerätestart durchgeführt werden.

Falls der Zugang zum Quick-Start-Menü nicht erfolgt wurde dieser durch die Funktion 8.6 gesperrt.

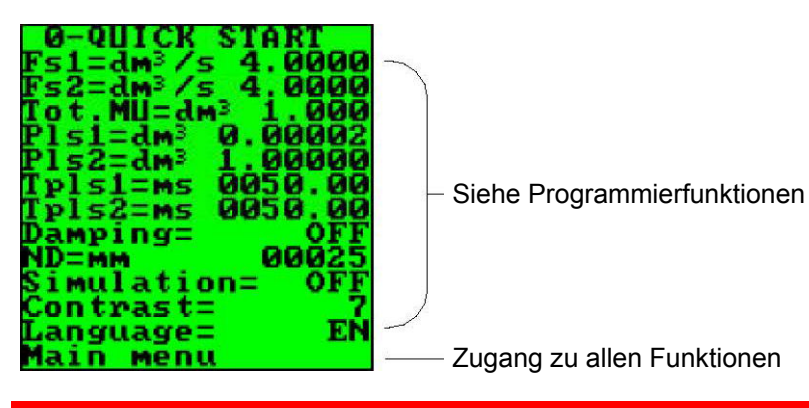

**Zugang zu den Konfigurationsmenüs:** 

Die Menüs der Messumformers können auf zwei verschieden Arten aufgerufen werden:

Mit Hilfe des "Quick-Start-Menüs" ist der direkte Zugriff auf eine Auswahl grundlegender Funktionen zum einstellen der Skalen und der Lese- und Darstellungseinstellungen des Sensors (Siehe Funktionserläuterungen 8.6)

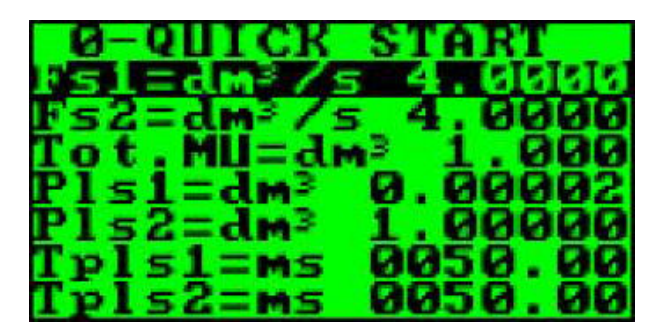

Werkseinstellung: Quick-Start-Menü **aktiviert**

 Durch das Hauptmenü ist es möglich Zugang zu Funktionen, die einen Zugangscode Level 2 erfordern, zu bekommen. Diese regeln eher die Sensorüberwachung, Datenverarbeitung und -ausgabe genau so wie weitere Darstellungsoptionen.

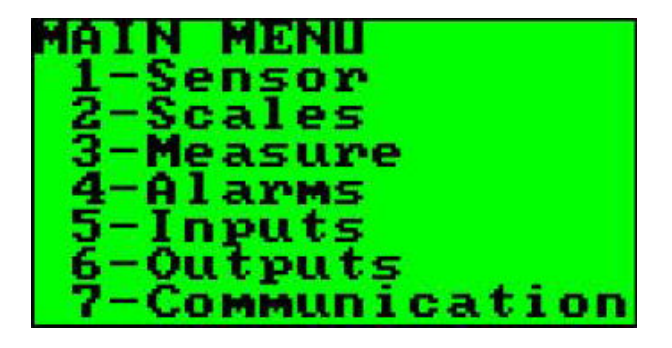

Das folgende Beispiel veranschaulicht, wie einige Werte im Displayfeld des Quick-Start-Menüs geändert werden können.

Das zweite Beispiel zeigt, wie im Hauptmenü Funktionsparameter abgeändert werden können.

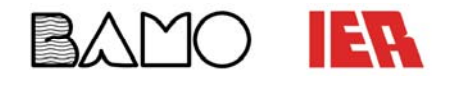

### **BEDIENUNGSANLEITUNG**

DURCHFLUSS-MESSUMFORMER **ML210**

**BEISPIEL – Quick-Start-Menü-Funktionsanpassung / Skalenenedwert von 4dm<sup>3</sup>/s bis 5dm<sup>3</sup>/s:** 

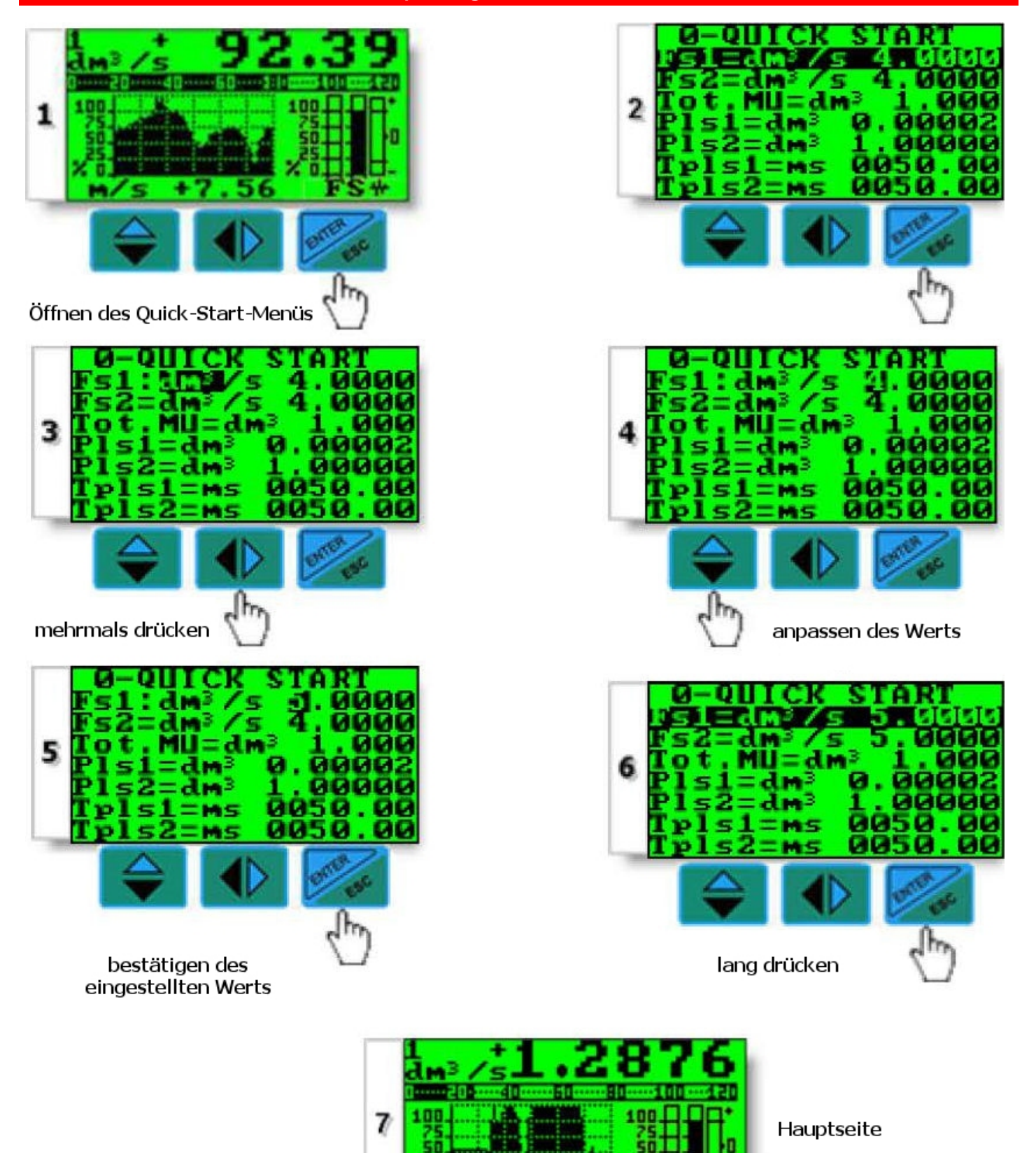

**BAMO IER GmbH Pirnaer Straße 24 68309 Mannheim Tel. +49 (0)621 84224-0 Fax: +49 (0)621 84224-90 www.bamo.de info@bamo.de** 

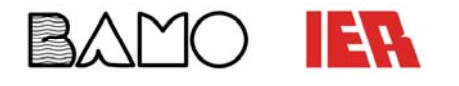

### **BEDIENUNGSANLEITUNG**

DURCHFLUSS-MESSUMFORMER **ML210**

**BEISPIEL – Hauptmenü-Funtkionsanpassung / Skalenendwert von 4dm<sup>3</sup>/s bis 5dm<sup>3</sup>/s:** 

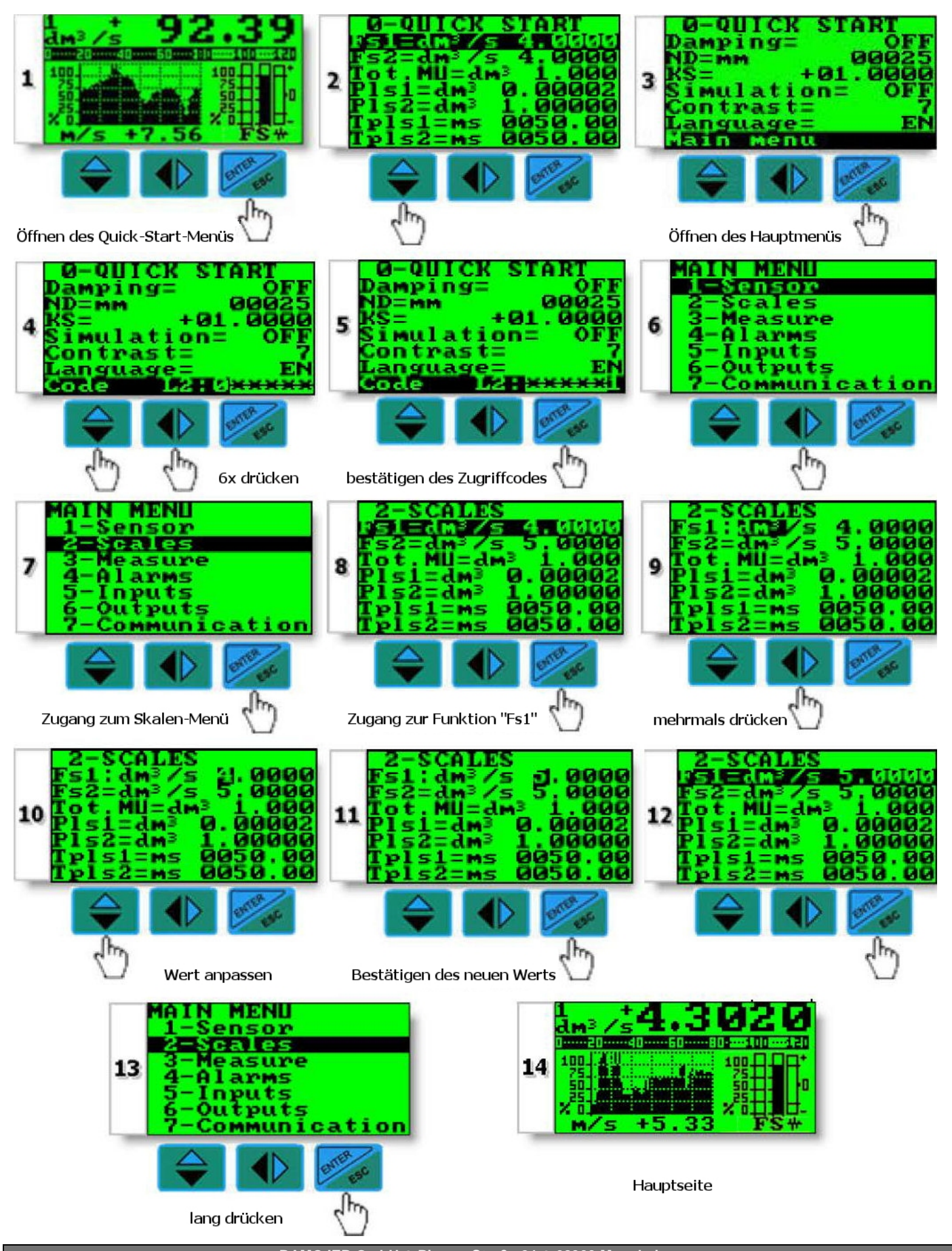

**BAMO IER GmbH Pirnaer Straße 24 68309 Mannheim Tel. +49 (0)621 84224-0 Fax: +49 (0)621 84224-90 www.bamo.de info@bamo.de** 

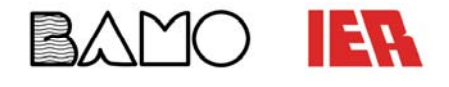

#### **Programmierfunktionen:**

**Achtung:** Grau unterlegte Funktionen werden auf dem Display nur mit anderen aktivierten Funktionen oder bei optionalen Modulen angezeigt

Details zu Funktionen, die mit einem "\*" gekennzeichnet sind befinden sich auf den Folgeseiten. Die Wörter in den eckigen Klammern z.B. [Geber] geben die Anzeige im deutschsprachigen Menü wieder.

Nicht alle der unten gezeigten Funktionen sind verstellbar, da einige lediglich Servicezwecken dienen.

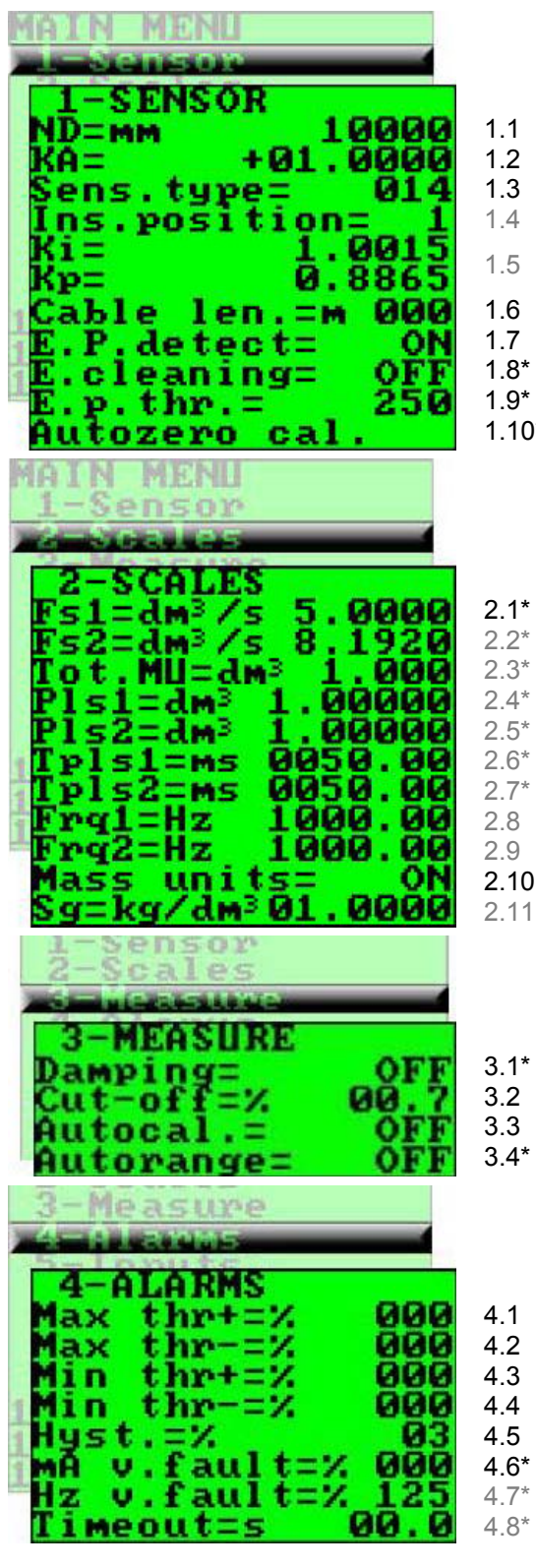

### [Geber]

- Nominaldurchmesser DN des Sensors 0 3000mm [Nennw.]
- Sensor- Kalibrierdaten (Wert auf Sensorlabel) [K-Fakt.]
- Sensortyp: (Wert = erste 2 Ziffern der S/N) [Sensortyp]
- Einbautiefe des Sensors: 0=1/8DN; 1=1/2DN; 2=7/8DN [Einbautiefe]
	- Werksseitige Parameter
- Länge des Kabels zwischen Messumformer und Sensor
- Aktiviert die Leerrohr-Erkennungs-Funktion [Leerrohr]
- 1.8\* Elektrodenreinigung [Eseubern]
	- Wert der Leerrohr-Erkennungs-Empfindlichkeit [GW Leerrohr]
- 1.10\* Aktiviert automatische Einstellungsprozedur [Auto.Nullabgl.]

### [Einheit]

- Skalenendwerteinstellung für Bereich N.1 [Ew1]
- Skalenendwerteinstellung für Bereich N.2
- Messeinheit und Anzahl der Dezimalstellen
- Impulswert Kanal 1 [Pwe1]
- Impulswert Kanal 2
- 2.6\* Impulsdauer Kanal 1 [Pdau1]
- 2.7\* Impulsdauer Kanal 2
	- Frequenz Skalenendwert Kanal 1 (0,1Hz- 1000Hz)
	- Frequenz Skalenendwert Kanal 2 (0,1Hz- 1000Hz)
- 2.10 Aktivieren/Deaktivieren der Auswahl der Maßeinheit des Skalenwerts
	- Spezifische Dichte in kg/dm<sup>3</sup>

### [Messen]

- Dämpfungszeit Messfilter
- Durchflussschwelle Rücksetzen: 0-25% Skalenendwert [GW Schl.]
- Aktivierung stündlicher Kalibrierzyklus; Messung 8-15s [Aut. Kalibr.]
- Automatischer Skalenwechsel [Aut. Bereich.]

### [Alarm]

- Alarmschwellenwert maximaler Durchfluss [Max GW D.]
- Alarmschwellenwert maximaler Durchfluss negative Flussrichtung
- Alarmschwellenwert minimaler Durchfluss [Min GW D.]
	- Alarmschwellenwert minimaler Durchfluss negative Flussrichtung
- Hystereseschwelle für Alarme max. u. min. Durchfluss [Hysterese]
	- Stromwert für Störungsmeldung [Str. Fehler] Frequenzwert für Störungsmeldung
- Batch Sicherheitstimer

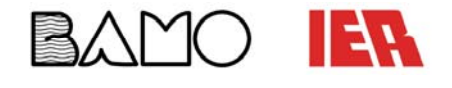

#### **Programmierfunktionen** (Fortsetzung)**:**

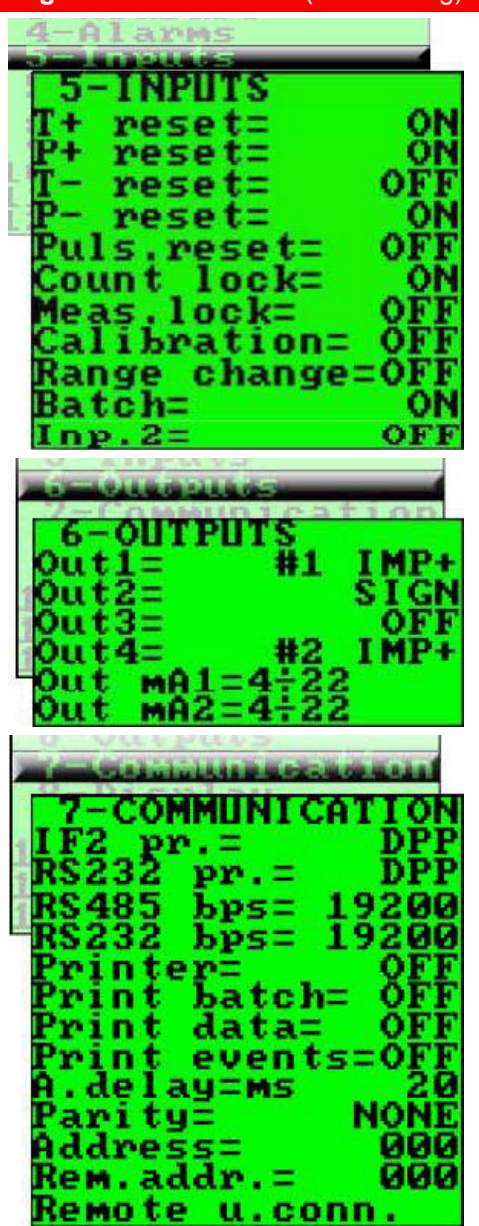

#### 8-DISPLAY EN Language= D.rate=Hz Contrast= P.totaliz.= ΟN Date/time= OFF Quick start= off **Net total.=** OFF Currency: ٥N urr.decim. 1.00000  $EUR/dm^3 +$ EUR/dm3 -1.00000 Reset video= OFF ٠ reset reset rese t reset

### [Eingaenge]

- 5.1\* Aktivierung Rückstellung Gesamtsummenzähler +
- 5.2\* Aktivierung Rückstellung Teilsummenzähler +
- 5.3\* Aktivierung Rückstellung Gesamtsummenzähler -
- 5.4\* Aktivierung Rückstellung Teilsummenzähler -
- 5.5 Rücksetzen der Impulse des Digitaleingangs
- 5.6 Sperre Totalisatoren [Ruckstell.t.]
- 5.7\* Messwertblockierung
- 5.8\* Externer Befehl Kalibrierung [Kalibrierung]
- 5.9 Externer Befehl Skalenwechsel [Bereichsw.]
- 5.10 Aktiviert automatische Einstellungsprozedur [Auto.Nullabgl.]
- 5.11\* Funktionsauswahl für Eingang 2

#### [Ausgaenge]

- 6.1\* Funktionen Ausgang 1 [Aus1]
- 6.2\* Funktionen Ausgang 2 [Aus2]
- 6.3\* Funktionen Ausgang 3
- 6.4\* Funktionen Ausgang 4
- 6.5\* Zuordnung Bereich Stromausgang 1 [Strom.]
- 6.6\* Zuordnung Bereich Stromausgang 2

#### **[Kommunikation]**

- Auswahl des Kommunikationsprotokolls IF2 der Vorrichtung
	- Auswahl des Kommunikationsprotokolls RS232 der Vorrichtung
- Geschwindigkeit RS485-Anschluss (Auswahlmöglichkeit 4800, 9600, 19200, 38400bps)
- Geschwindigkeit RS232-Anschluss (Auswahlmöglichkeit 4800, 9600, 19200, 38400bps)
- Druck-Funktion aktivieren (optional)
- Druck des durchgeführten Batch
- Druck der Datenverarbeitung bei regulären Intervalen
- Druck von Ereignissen
- 7.9 Rückmeldungsverzögerung des Instruments
- 7.10 Parität

7.1 7.2 7.3 7.4 7.5 7.6 7.7 7.8

- 7.11 Adressenwert des Geräts (0- 255)
- 7.12 Adressenwert eines weiteren angeschlossenen Messumformer
- 7.13 Starte Remote-Bedienung des Terminals. (Stopt 10s nach Aktivität)

### [Anzeige]

- 8.1 8.2 Sprache EN=Englisch, IT=Italienisch, FR=Französisch, SP=Spanisch, DE=Deutsch [Sprache]
	- Aktualisierungsfrequenz des Displays: 1, 2, 5, 10Hz [Anzeigefr.]
- 8.3\* Displaykontrast [Kontrast]
- 8.4 Partieller Summenzähler (Funktion immer aktiv, wenn Batch aktiviert)
- 8.5 Zeit- und Datumsanzeige mit aktivierten Data Logger
- 8.6 Anzeige Quick-Start-Menü [Schnellstart]
- 8.7 Aktivieren der Seite Totalisatoren Netto [Netto.Anz.]
- 8.8 Anzeige des Summenzählerwerts in gewählter Währung [Waehrung]
- 8.9 Dezimalstellen für die Währungsumrechnung: 0 - 3
- 8.10\* Umrechnungsfaktor für Totalisatoren Vorwärtsdurchfluss
- 8.11\* Umrechnungsfaktor für Totalisatoren Rückwärtsdurchfluss
- 8.12 8.13\* Zurücksetzen des Displayprozessors
- 8.14\* Rückstellung Gesamtsummenzähler + Rückstellung Teilsummenzähler +
- 8.15\*
	- Rückstellung Gesamtsummenzähler –
- 8.16\* Rückstellung Teilsummenzähler –

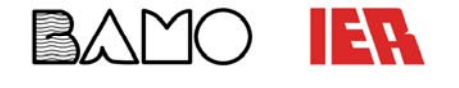

#### **Programmierfunktionen** (Fortsetzung)**:**

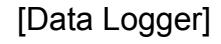

9.2 9.3 9.4

OFF

DATE

OFF

8888

pres.

pres

DATA LOGGER 992/05/10 15: 93 Acquisition= ٥N 24 Interval=h Display data Display events Disp.min/max ear data ear events min/max eset

**DIAGNOSTIC** 

alibration:

lf test<br>mulation=

rmware rev

splay

MENI

**A BIRTH AND A BACK ON MICH** 

**Standard Co** 

user

Ign.cal.err=

**Manufacturers** 

user.

ommunication

keycode=00000 fact.pres.

+1

n organ

u

L2

Load Load

ave

e l f

- 9.1\* Zeit- und Datumseinstellung
	- Aktivierung automatischer Datalogger
	- Intervall für die data logg-Funktion 1, 2, 3, 6, 8, 12, 24, 48 Stunden
	- Anzeigen der im Data Logger gespeicherten Daten
- 9.5 Anzeigen der letzten 64 im Data Logger gespeicherten Alarme
- 9.6 Anzeigefunktion Höchst- und Mindestspitzenwerte des Durchfluss
- 9.7 Löschen der gespeicherten Daten
- 9.8 Löschen aller Alarme
- 9.9 Löschen der Höchst- und Mindestspitzenwerte des Durchfluss

#### [Diagnose]

- 10.1\* Kalibrierung des Messumformers [Kalibrierung]
- 10.2\* Selbsttest des Messumformers [Selbsttest]
	- 10.3\* Durchflusssimulation
	- 10.4 Firmware-Version

#### [Interne Daten]

- 11.1 Zugangscode des Geräts [Passw.L2]
- 11.2 Laden der Werksdaten [Werkeinst.laden]
- 11.3 Laden der Benutzerdaten [Benutzerw.laden]
- 11.4 Speichern der Benutzerdaten
- 11.5 Ignorieren der erfassten Fehler während der Einschalttests
- 11.6 KS- Koeffizient

[Anzeige] Wird nur angezeigt, wenn Batch-Funktion aktiviert

- 12.1\* Anzahl Batchzyklen / definieren des Kompensationswerts (0=OFF)
- 12.2\* %-Schwellenwert für Kompensation
- 12.3\* Kompensationswert
- 12.4\* Vor-Batch-Wert
- 12.5\* Auto-Batch
- 12.6\* Automatische Auswahl der Batchformel
- 12.7\* Stationäre Quittierung von Batch

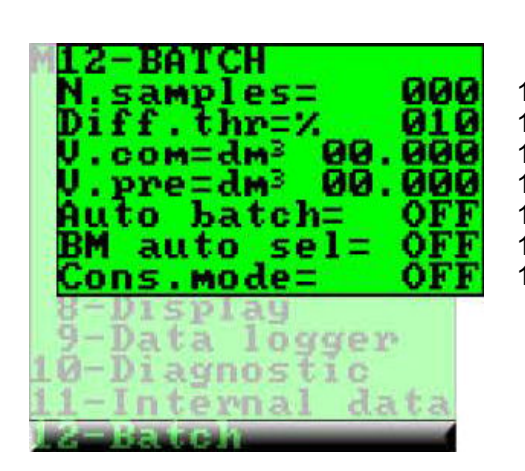

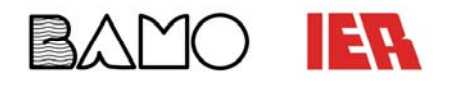

#### **Beschreibung der Menüfunktionen (Funktionen mit Zugangscode <3):**

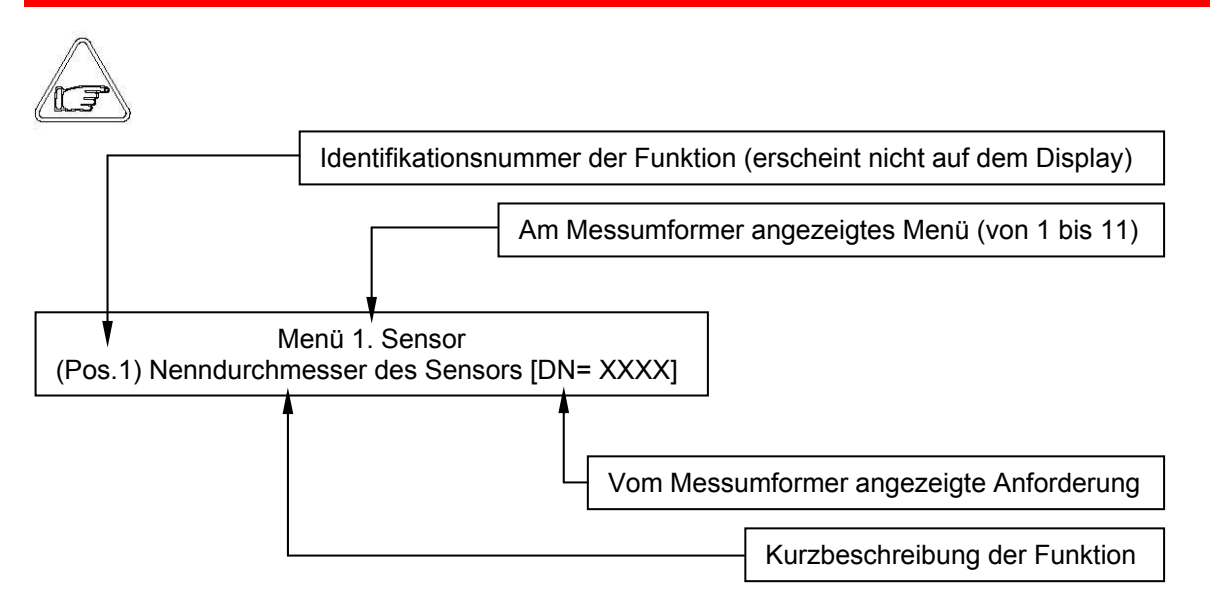

#### **Hinweis: Im Folgenden werden nur einige Funktionen des Messumformers ausführlich beschrieben**

#### **Menü 1 Sensor:**

#### **(Pos. 1.8) Elektrodenreinigung [Esaeubern]**

Auswählbare Optionen: Aus, Minimum, Durchschnitt und Maximum. Die Verwendung dieser Funktion wird bei einer Flüssigkeit deren Leitfähigkeit geringer als 100µS/cm nicht empfohlen.

#### **(Pos. 1.9) Wert der Leerrohr-Erkennungs-Empfindlichkeit [GW Lerrrohr]**

Dieser Wert repräsentiert die Schwelle der Leerrohr-Erkennungs-Empfindlichkeit. Die Funktionsspanne ist 20- 250. Da die Empfindlichkeit der Leerrohr-Erkennung durch die Leitfähigkeit des Mediums, die Anbindung an das

Erdpotenzial und die Art der Isolation abweichen kann es möglich sein, dass der eingestellte Wert manuell angepasst werden muss. Eine regelmäßige Überprüfung dieses Parameters auf die einwandfreie Funktion wird

empfohlen. Eine Anhebung des Werts bedeutet einen Abfall der Sensibilität.

#### **(Pos. 1.10) Autozero-Kalibrierung [Auto.Nullabgl.]**

Mit dieser Funktion wird die automatische Kalibrierung des Nullpunkts aktiviert.

Um diesen Vorgang auszuführen, muss der Sensor vollständig mit Medium gefüllt sein und das Medium muss vollkommen unbewegt sein. Auch nicht wahrnehmbare Bewegungen des Mediums können zu signifikanten Fehlern führen; es wird deshalb zu höchster Sorgfalt geraten. Ist der angezeigte Prozentwert stabil, die Taste

drücken. Kontrollieren, dass sich der angezeigte Prozentwert auf Null bewegt; andernfalls den Vorgang

wiederholen. Wenn sich der Wert auf Null befindet, die Taste drücken.

#### **Menü 2 Einheit:**

#### **(Pos. 2.1-2.2) Skalenendwerteinstellung für Bereich N. 1-2**

Eingabe des Skalenendwerts für Skala N. 1-2. Für diesen Parameter sind vier Eingabefelder verfügbar, von rechts nach links: 1) Maßeinheit, 2) Art der Einheit, 3) Zeiteinheit und 4) Zahlenwert. Um die Auswahl vorzunehmen, mit dem Cursor auf das zu ändernde Feld gehen. Um die Art der Maßeinheit

zu ändern, mit dem Cursor auf das Symbol "/" (Feld 2) gehen. Wenn der Nenndurchmesser auf Null eingestellt ist, kann nur das Zahlenfeld geändert werden, die Maßeinheit bleibt Meter pro Sekunde (m/s).

Im Folgenden sind die verfügbaren Maßeinheiten und das Umrechnungsverhältnis auf 1dm<sup>3</sup> und 1kg angeführt.

#### **BAMO IER GmbH Pirnaer Straße 24 68309 Mannheim Tel. +49 (0)621 84224-0 Fax: +49 (0)621 84224-90 www.bamo.de info@bamo.de**

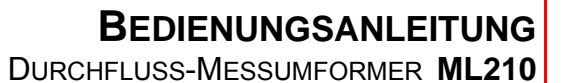

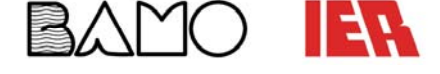

#### **Menü 2 Einheit** (Fortsetzung)**:**

Das Gerät akzeptiert alle Kombinationen von Maßeinheiten, die die beiden folgenden Bedingungen erfüllen:

- Wert des Zahlenfeldes  $\leq$  99999
- $1/25$  fsmax  $\leq$  Wert des Zahlenfeldes  $\leq$  fsmax.

fsmax ist der maximale Skalenendwert des Sensors und ist entspricht einer Mediengeschwindigkeit von  $10<sub>m/s</sub>$ 

Die Maßeinheiten sind so dargestellt, wie sie vom Display angezeigt werden. Englische und amerikanische Einheiten werden durch Groß- und Kleinbuchstaben voneinander unterschieden.

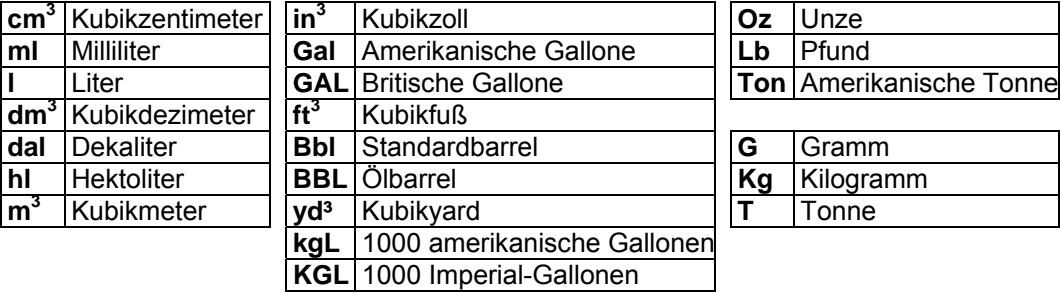

Bei der Einstellung einer Maßeinheit wird vom System automatisch die spezifische-Dichten-Funktion aktiviert. Es ist zu beachten, dass die Messung der Masse stark durch die Temperatur beeinflusst wird. Bei bestimmten Flüssigkeiten kann dies beachtliche Messfehler verursachen.

Als Zeiteinheit können folgende Werte gewählt werden: s = Sekunde, m = Minute, h = Stunde, d = Tag.

#### **(Pos. 2.3) Maßeinheit und Anzahl der Dezimalstellen des Totalisators [Tot.MU:dm³X.XXX]**

Einstellung der Maßeinheit und Anzahl der Dezimalstellen zur Anzeige der Totalisatoren. Um die Maßeinheit zu ändern, den Cursor in das Feld, in dem die aktuelle Maßeinheit angezeigt wird,

positionieren.

Um die Art der Einheit zu ändern, den Cursor in das freie Feld zwischen Einheit und angezeigter Nummer positionieren.

Um die Anzahl der benutzten Dezimalstellen zu ändern, mit dem Cursor in die jeweiligen Zahlenfelder gehen und eine der möglichen Kombinationen auswählen: 1000-01.00-001.0-00001.

#### (Pos. 2.4-2.5) Impulswert Kanal 1-2, Maßeinheit Totalisator [Pls1-2=dm<sup>3</sup>X.XXXXX]

Einstellung des Impulswertes für Kanal 1-2 und der Maßeinheiten der Totalisatoren. Der Parameter besteht aus drei Eingabefeldern (von links nach rechts: 1) Maßeinheit, 2) Art der Einheit und 3) Zahlenwert. Zur Auswahl den Cursor in das zu ändernde Feld positionieren. Zur Änderung der Art der Maßeinheit (metrisches oder amerikanisches System, Masse oder Volumen) den Cursor in das freie Feld zwischen Maßeinheit und Zahlenfeld positionieren. Wenn der Nenndurchmesser auf Null gesetzt ist, kann nur das Zahlenfeld geändert werden, die Maßeinheit bleibt Meter (m). Die möglichen Maßeinheiten sind in den vorangehenden Tabellen angegeben.

#### **(Pos. 2.6-2.7) Impulsdauer Kanal 1-2 [Tpls1-2=msXXXX.XX]**

Einstellung der Impulsdauer für Kanal 1-2. Der Wert ist in Millisekunden dargestellt, der Bereich beträgt normalerweise 0,4 bis 9999,99 Millisekunden. Wenn ein Hochfrequenzausgang vorhanden ist, kann der Mindestwert 0,04 Millisekunden erreichen.

ACHTUNG: Das Gerät kann nicht die Art der Vorrichtung erkennen, die an den Ausgang angeschlossen ist; es ist deshalb sorgfältig zu überprüfen, dass die Impulsdauer damit kompatibel ist. Wenn zum Beispiel ein mechanischer Impulszähler angeschlossen wird, können zwei Probleme auftreten: Bei einen zu langen Impuls kann die Spule überhitzen und durchbrennen, ist er zu kurz, kann der Zähler nicht zählen und der Ausgang wird möglicherweise beschädigt.

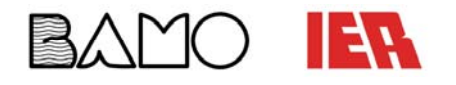

#### **Menü 3 Messen:**

#### **(Pos. 3.1) Dämpfungszeit Messfilter**

Dieser Abschnitt der Anleitung ist sehr wichtig, da die korrekte Einstellung der Filter eine zuverlässige Messung entsprechend des Durchflussverhaltens ermöglicht. Die Dämpfungszeiten können zwischen keiner Dämpfungszeit (OFF) und dem Höchstwert von 1000 Sekunden (1000) eingestellt werden. Die folgenden Diagramme zeigen die Ansprechzeit des Geräts bei einer Durchflussänderungvon 0 auf 100% bei Verwendung verschiedener Filtereinstellungen.

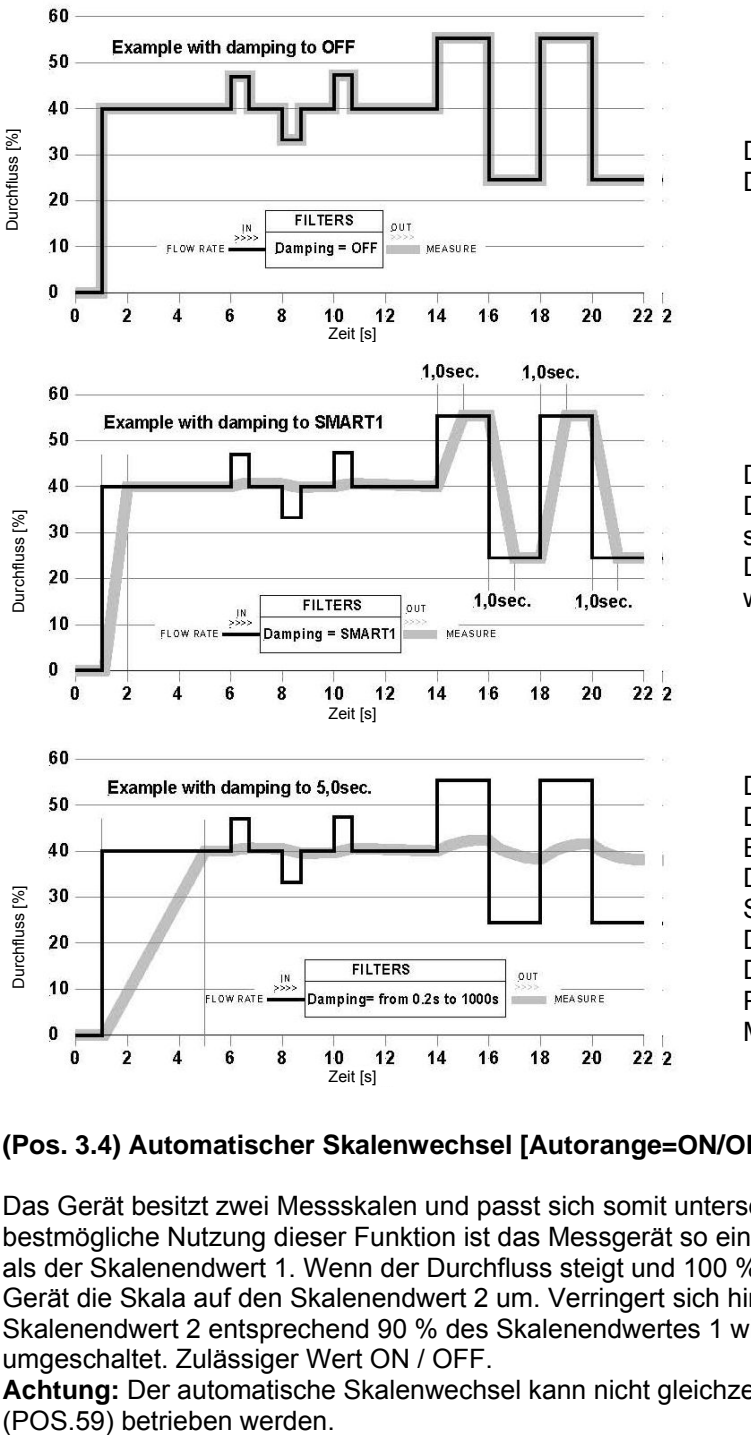

Dämpfungsfunktion ausgeschaltet: Dämpfungsfunktion ausgeschaltet: Die Messung folgt dem Durchflussverhalten zügig Die Messung folgt dem Durchflussverhalten zügig

Dämpfung eingeschaltet (intelligenter Modus): Dämpfung eingeschaltet (intelligenter Modus): Die Messung folgt dem Durchflussverhalten selbst bei Die Messung folgt dem Durchflussverhalten selbst bei schnellen Durchflussänderungen prompt. schnellen Durchflussänderungen prompt. Die Messung und geringe Durchflussabweichungen Die Messung und geringe Durchflussabweichungen werden geglättet. werden geglättet.

Dämpfung (Zeitbasierend, von 0,2s bis 1000s): Dämpfung (Zeitbasierend, von 0,2s bis 1000s): Das Messergebnis wird entsprechend der gewählten Das Messergebnis wird entsprechend der gewählten Einstellungen bei schnellen und langsamen Einstellungen bei schnellen und langsamen Durchflussänderungen geglättet. Bei Einstellungen im Durchflussänderungen geglättet. Bei Einstellungen im Sekundenbereich folgt die Messung dem Sekundenbereich folgt die Messung dem Durchflussverhalten selbst bei schnellen Durchflussverhalten selbst bei schnellen Durchflussänderungen prompt. Werden die Durchflussänderungen prompt. Werden die Parameter größer gewählt stabilisiert dies die Parameter größer gewählt stabilisiert dies die Messung. Messung.

#### **(Pos. 3.4) Automatischer Skalenwechsel [Autorange=ON/OFF]**

Das Gerät besitzt zwei Messskalen und passt sich somit unterschiedlichen Prozessbedingungen an. Für die bestmögliche Nutzung dieser Funktion ist das Messgerät so einzurichten, dass der Skalenendwert 2 größer ist als der Skalenendwert 1. Wenn der Durchfluss steigt und 100 % des Skalenendwertes 1 erreicht, schaltet das Gerät die Skala auf den Skalenendwert 2 um. Verringert sich hingegen der Durchfluss und erreicht einen Skalenendwert 2 entsprechend 90 % des Skalenendwertes 1 wird die Skala erneut auf den Skalenendwert 1 umgeschaltet. Zulässiger Wert ON / OFF.

**Achtung:** Der automatische Skalenwechsel kann nicht gleichzeitig mit dem externen Skalenwechsel

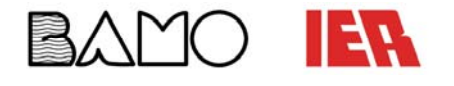

#### **Menü 4 Alarme:**

#### **(Pos. 4.6) Stromwert für Störungsmeldung [mA V.fault =%XXX]**

Einstellung des Stromwertes, der Ausgang 0/4...20 mA in einem oder mehreren der folgenden Fälle zuzuweisen ist: Leerrohr; Spulen unterbrochen; Fehler ADC (Hardwarefehler).

Der Wertebereich beträgt 0 bis 120 % der Skala 0…20mA, der Wert 120% entspricht 24mA und ist unabhängig vom gewählten Ausgangsbereich (0…20 / 4…20). Die NAMUR NE43-Empfehlungen legen die Alarmgrenzwerte auf < 3,6mA (< 18%) oder > 21mA (> 105 %) fest. Es empfiehlt sich, die Funktion auf 10% einzustellen; dies entspricht einem Strom von 2mA im Fehlerfall.

Dieser Wert kann wie folgt ausgewertet werden:

- Strom < 2mA 5%: Leitungsunterbrechung, Stromnetzausfall oder Fehler im Messumformer;
- $2mA 5\% \leq$  Strom  $\leq$  2mA + 5%: Hardware-Alarm;
- $4mA \leq$  Strom  $\leq$  20mA: normaler Messbereich;
- 20mA < Strom ≤ 22mA: außerhalb des Messbereichs, Messung über 100% des Skalenendwerts.

**Achtung:** Wird hier der Wert auf 0 gestellt ist der Alarm deaktiviert

#### **(Pos. 4.7) Frequenzwert für Störungsmeldung [Hz V.fault=%XXX]**

Einstellung des Frequenzwertes, der dem ON/OFF-Ausgang in einem der folgenden Fälle zuzuweisen ist: Leerrohr; Spulen unterbrochen; Fehler ADC (Hardwarefehler)

Der Wertebereich beträgt 0 bis 125% des für die Frequenz gewählten Skalenendwertes.

Auch wenn keine spezifischen Normen vorliegen, sollte die Störungsinformation folgendermaßen benutzt werden:

- 0% Hz  $\leq$  Frequenz  $\leq$  100% Skalenendwert: normaler Messbereich;
- 100% Skalenendwert < Frequenz 110% Skalenendwert: Überlauf, Messung über 100% des Endwerts;
- 115% Skalenendwert  $\leq$  Frequenz  $\leq$  125% Skalenendwert: Hardware-Alarm.

#### **(Pos. 4.8) Batch safety timer [Timeout=s XX.X]**

Mit dieser Funktion kann eine mindestzeit für den Batch vorgegeben werden; in dieser ein Alarm erzeugt werden kann.

- Diese Funktion ist nützlich, wenn einer oder beide der folgenden Bedingungen gesteuert werden müssen:
- Das Batchventil ist offen und der Durchfluss ist 0
- Das Batchventil ist geschlossen und der Durchfluss weicht von 0 ab

Wenn dieser Alarm aktiv ist werden der Batchvorgang und die Versorgungsspannung auf dem derzeitigen Wert gehalten. Die zulässigen Werte dieser Funktion gehen von 0 (deaktiviert) bis 25,5 Sekunden und ist nur aktiv, wenn eine oder mehrere Batchfunktionen aktiviert sind.

#### **Menü 5 Eingänge:**

#### **(Pos. 5.1-5.4) Änderung und Rückstellung Totalisatoren [T/P+/-RESET=ON/OFF]**

Ist dies Funktion aktiviert können die Totalisatoren durch das Anlegen einer Spannung am ON/OFF Eingang zurückgesetzt werden.

#### **(Pos. 5.7) Messwertblockierung [Meas. Lock=ON/OFF]**

Ist diese Funktion aktiviert (ON), wird die Messung, bei einer an den Anschlussklemmen anliegenden Spannung, blockiert und das Gerät zeigt einen Durchfluss von Null an.

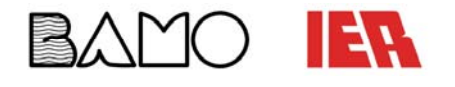

### **Menü 5 Eingänge** (Fortsetzung)**:**

#### **(Pos. 5.8) Externer Befehl Kalibrierung "Autozero" calibration [Calibration=ON/OFF]**

Ist die Funktion aktiviert, führt das Messgerät beim Anlegen von Spannung an die Eingangsklemmen einen Kalibrierzyklus durch

 ACHTUNG: Beträgt die Impulsdauer weniger als 1s, führt das Gerät einen Kalibrierzyklus durch, um eventuelle Temperaturabweichungen zu kompensieren. Beträgt die Impulsdauer länger als 1s, wird eine Nullkalibrierung der Messung durchgeführt.

Mit dieser Funktion wird die automatische Kalibrierung des Nullpunkts aktiviert.

Um diesen Vorgang auszuführen, muss der Sensor vollständig mit Medium gefüllt sein und das Medium muss vollkommen unbewegt sein. Auch nicht wahrnehmbare Bewegungen des Mediums können zu signifikanten Fehlern führen; es wird deshalb zu höchster Sorgfalt geraten.

#### **(Pos. 5.11) Funktionsauswahl für Eingang 2 [Inp.2=XXXXXX]**

Dies ermöglicht die Funktionen dem Eingang 2 zuzuweisen, die im folgenden gelistet sind:

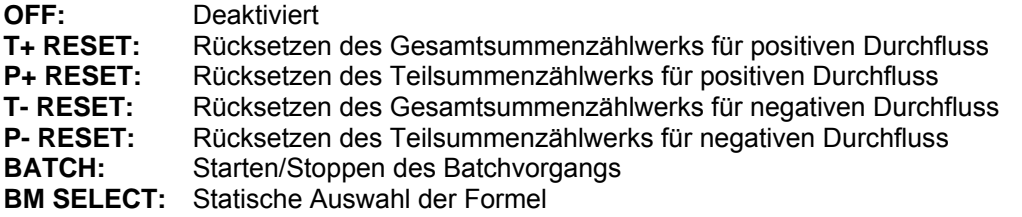

#### **Menü 6 Ausgänge:**

#### **(Pos. 6.1-6.4) Wahl der entsprechenden Funktion für ON/OFF-Ausgang 1-2-3-4 [Out1=XXXX]**

Funktionsauswahl entsprechend Digitalausgang. Die Funktionen sind im folgenden aufgelistet.

#### **Die Ausgänge 3 und 4 sind optional und nur auf Ausgang 4 kann eine Frequenz von 12,5kHz erreicht werden.**

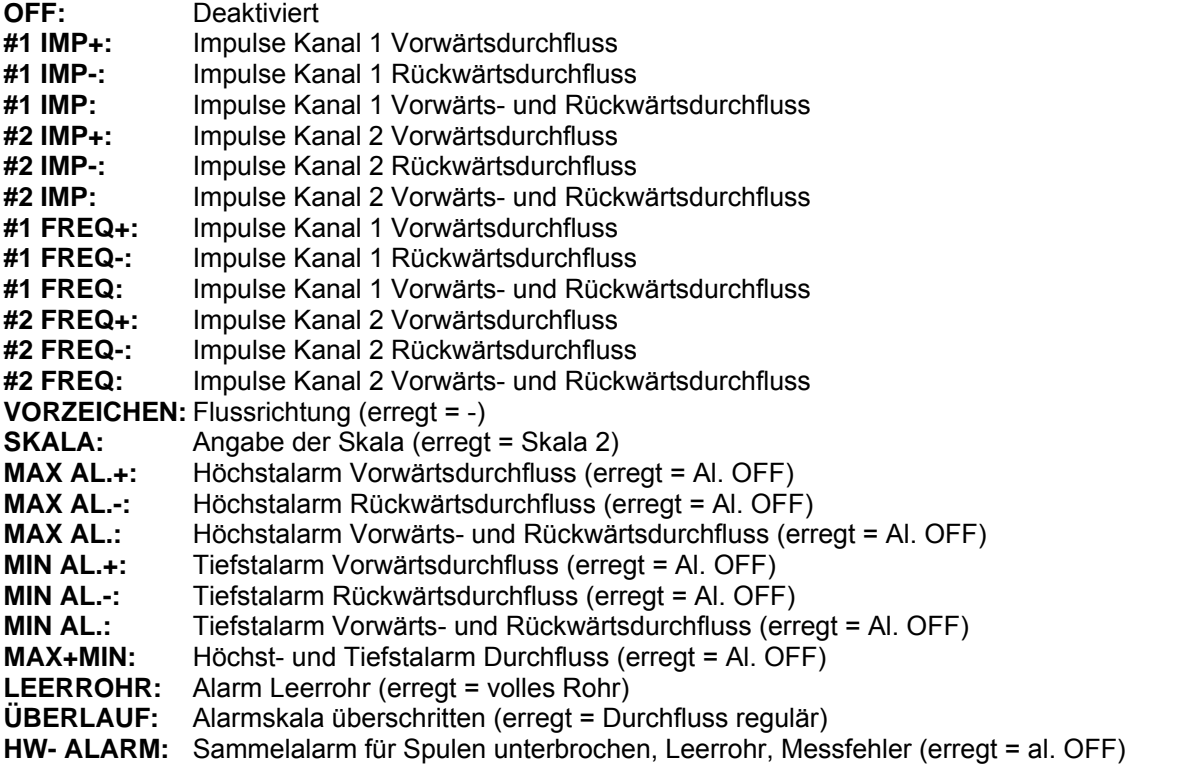

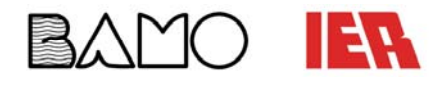

#### **Menü 6 Ausgänge** (Fortsetzung)**:**

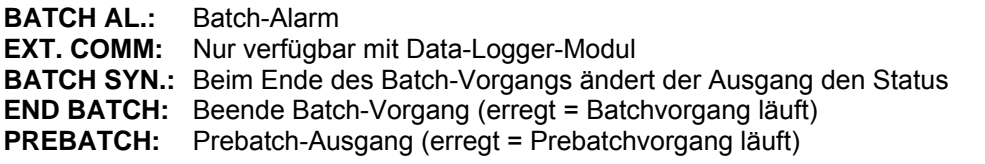

#### **(Pos. 6.-6.6) Zuordnung Bereich Stromausgang [Out mA=X-XX±XXX]**

Diese Funktion regelt den Stromausgang N.1-2. Sie ist optional ist auf der Hauptplatine abgreifbar. Es können drei Felder geändert werden:

- Skalenbeginn: 4 oder 0mA
- Skalenende: 20 oder 22mA
- Feld:  $+$  = positiv, = negativ,  $\pm$  = beides, -0+ = Skala mit zentralem Nullpunkt.

In der folgenden Tabelle sind die Werte, die den Skalenpunkten entsprechen, aufgeführt:

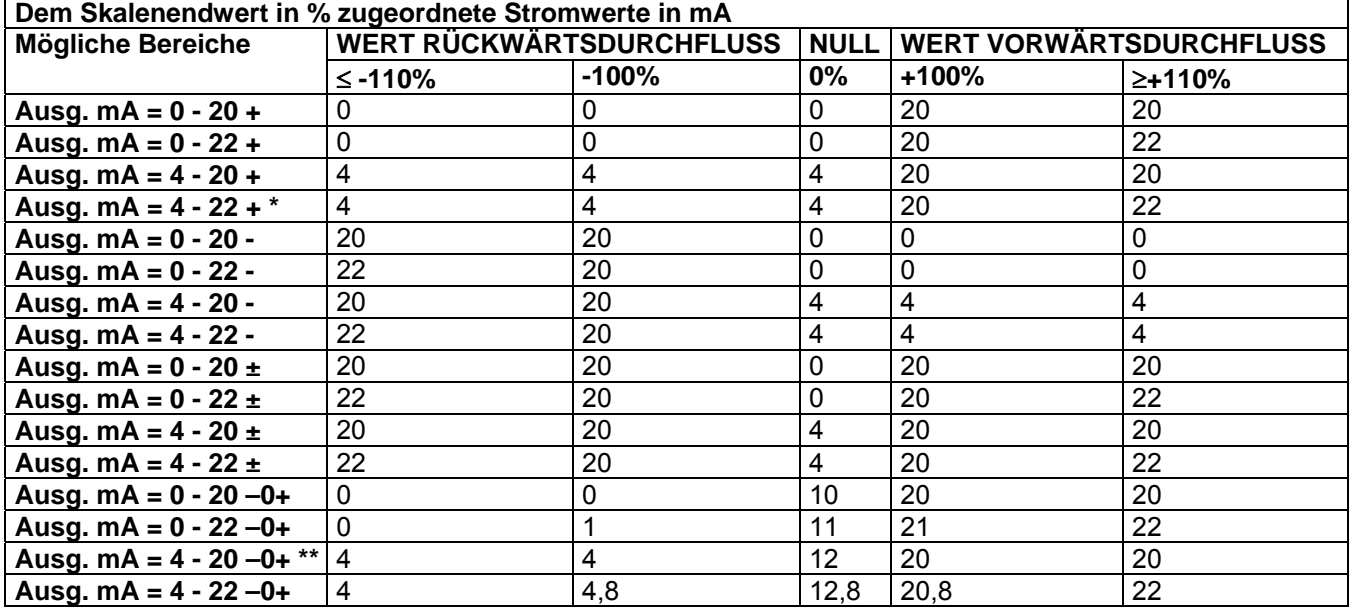

Im Falle eines Hardware Alarms "HW- Alarm" (unterbrochene Spulen, Leerrohr, Messfehler) wird der Stromwert über die Funktion "V.all.mA" (Pos. 4.6) programmiert und ist auf einer festen Stromskala in Prozent ausgedrückt, wobei:  $0\% = 0$ mA und  $110\% = 22$ mA.

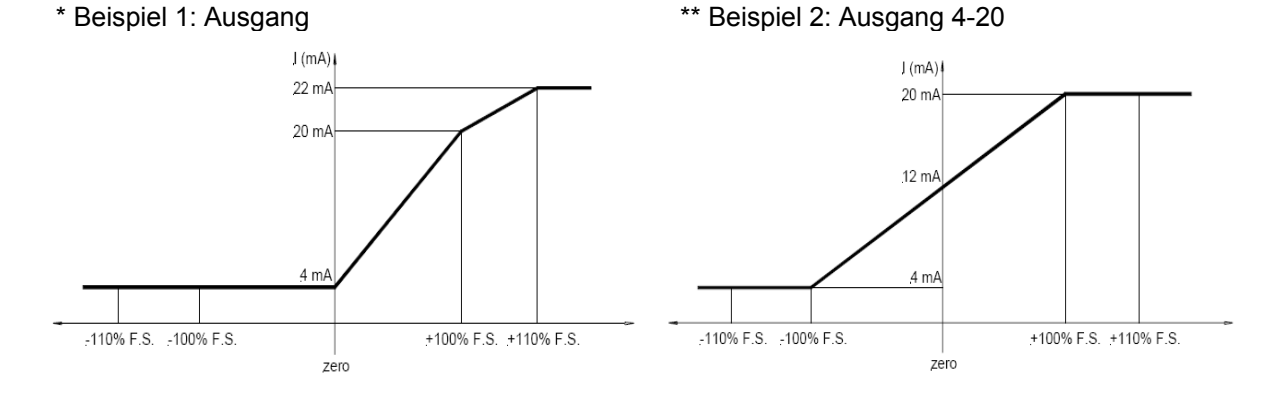

SU3379b.doc 12/13 31

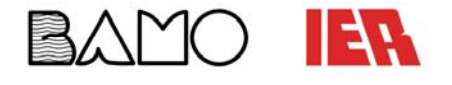

#### **Menü 8 Anzeige:**

#### **(Pos. 8.3) Einstellung des Display-Kontrast [Contrast=X]**

Der Kontrast der Anzeige kann sich durch die Umgebungstemperatur ändern. Der einstellbare Wert geht von 0 bis 15. Die Eingabe tritt beim Verlassen des Menüpunkts in Kraft.

**Achtung:** Werte über 10 sind sehr Dunkel und die Schrift ist kaum lesbar.

Der Kontrast kann auch bereits auf den Anzeigeseiten durch drücken der Taste **für 8** Sekunden eingestellt werden. Auf diese Weise wird der Menüpunkt beim loslassen der Taste sichtbar.

#### **(Pos. 8.10-8.11) Umrechnungsfaktor für Totalisatoren Durchfluss [EUR/dm³+/- = X]**

Eingabe des Wertes Umrechnung/Währung für Totalisatoren Vorwärts- und Rückwärtsdurchfluss. Für diesen Parameter stehen drei Eingabefelder zur Verfügung (von links nach rechts): 1= Währungssymbol, 2) Eingabemodus Währungssymbol, 3) Umrechnungskoeffizient. Für die Auswahl den Cursor in das zu ändernde Feld positionieren. Für die Eingabe des Währungssymbols gibt es zwei Möglichkeiten:

- 1) Auswahl von einem der 7 vordefinierten Währungssymbole (Standard ISO 4217-REV81):
	- EUR = Euro; USD = US-Dollar; CAD = Kanadischer Dollar; AUD = Australischer Dollar; GPB = Britisches Pfund; CHF = Schweizer Franken; JPY = Japanischer Yen.
- 2) Eingabe eines personalisierbaren Kürzels (Ziffern oder Buchstaben), um die Art der Maßeinheit manuell einzustellen; den Cursor auf das Symbol "/" (Feld 2) positionieren.

#### **(Pos. 8.13-8.16) Absolute / Teilweise- Totalisatorenrücksetzung aktivieren [T/P/-/+reset]**

Diese Funktionen werden durch Drücken von während der Anzeige ihrer Funktion aktiviert.

Wenn "EXECUTE" (Aktivieren) erfordert wird, muss lang gedrückt werden, um fort zu fahren. Durch das Drücken einer anderen Taste kann der Vorgang abgebrochen werden.

#### **Menü 9 Data Logger:**

#### **(Pos. 9.1) Zeit- und Datumseinstellung [ = dd/mm/yy hh:mm]**

Wenn das optionale Uhrenmodul zur Verfügung steht, wird die Zeit- und Datumseinstellung selbst bei einem Wegfall der Versorgungsspannung gespeichert bleiben und fortgeführt. Ist dies nicht der Fall wird sie beim wegfall der Versorgungsspannung gestoppt und fängt erst beim erneuten anlegen der Spannung wieder zu laufen an. Sprich: Wurde die Versorgungsspannung für eine Stunde weggenommen, dann läuft die Uhr eine Stunde nach.

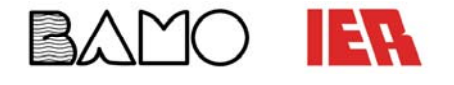

#### **Menü 10 Diagnose:**

#### **(Pos. 10.1) Kalibrierung des Messumformers [Kalibrierung]**

Mit dieser Funktion wird die Kalibrierung des Messumformers aktiviert. Zum Aktivieren dieser Funktion die

Taste während der Anzeige der Funktion drücken.

Es wird folgende Frage angezeigt: " EXECUTE?" (Ausführen?)

Die Taste lang drücken, um mit der Rückstellung fortzufahren. Eine beliebige andere Taste drücken, um den Vorgang abzubrechen.

#### **(Pos. 10.2) Selbsttest des Messumformers [Selbsttest]**

Selbsttest-Funktion des Messumformers. Mit dieser Funktion werden die normalen Arbeitsgänge des Geräts unterbrochen und ein kompletter Test der Eingangskreise der Messung und am Erregungsgenerator

durchgeführt. Nach dem Anwählen der Funktion die Taste drücken, um sie zu aktivieren; wenn die Frage

"EXECUTE?" (Ausführen) erscheint, die Taste lang drücken, um den Selbsttest zu starten. Um den Vorgang abzubrechen, eine beliebige andere Taste drücken. Das Testergebnis wird auf dem Display angezeigt; am Ende des Vorgangs kehrt das Display zu einer der Anzeigeseiten zurück. Dieser Test wird automatisch bei jedem Einschalten des Geräts durchgeführt.

#### **(Pos. 10.3) Durchflusssimulation [Simulation=ON/OFF]**

Aktivierung der Funktion zur Simulation des Durchflusses. Durch Aktivieren dieser Funktion kann ein Durchfluss simuliert werden. Auf diese Weise können die Ausgänge des Messumformers und folglich die an das Gerät angeschlossenen Geräte getestet werden. Beim aktivieren dieser Funktion erscheint ein "S" in der rechten oberen Ecke des Bildschirms.

Nach der Aktivierung der Durchflusssimulation kann diese:

- eingestellt werden: Dazu die Taste von einer der Anzeigeseiten aus drücken, um den gewünschten %-Durchfluss-Wert einzustellen und zu bestätigen
- beendet werden: Dazu nach der Einstellung die Taste von drücken und anschließend die Taste drücken.

#### **Menü 12 Batch:**

Die Batch-Funktion ermöglicht dem Benutzer mit dem Sensor ein definiertes Volumen an Medium zu messen und die Ausgänge zu steuern. Als Beispiel kann so das Öffnen und Schließen eines Ventils nachdem ein vordefiniertes Volumen den Sensor passiert hat gesteuert werden. Der Benutzer kann das besagte Volumen und die Steuerparameter mit dem Messumformer durch die folgenden Funktionen einstellen.

#### **Das Batch-Menü wird nur angezeigt, wenn die Batch-Funktion aktiviert ist**

(Ausgang auf "batch" und/oder Pos. 5.9 aktiviert oder 5.10 auf "batch").

#### **(Pos. 12.1) Anzahl von Batches [N.samples=XXX]**

Durch aktivieren dieser Funktion wird der Ausgleichswert für die Systemansprechzeit automatisch bestimmt. Für das manuelle Bestimmen muss der Wert hier auf 0 gesetzt werden.

#### **(Pos. 12.2) %-Grenze zum Ausgleich [Diff.thr=%XXX]**

Dieser Wert definiert die prozentuale Höchstdifferenz zwischen dem eingestellten Ausgleichswert und dem unter 12.1 definierten durchschnittlichen Ausgleichswert. Oberhalb dieses Schwellwerts wird der neue Asugleichswert automatisch bestimmt (Vorausgesetzt der eingestellte Wert weicht von 0 ab).

#### **(Pos. 12.3) Ausgleichswert [V.com.=XX.XXX]**

Dieser Wert wird in der ausgewählten Einheit dargestellt. Der Ausgleichswert entspricht der Differenz zwischen eingestelltem Batchwert und der aktuellen Systemverzögerung (Schließen von Ventilen, Pumpen, Messern…). Um den Wert manuell einzustellen müssen Sie die Anzahl von Batches (Pos. 12.1) auf 0 stellen.

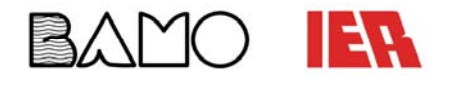

#### **Menü 12 Batch** (Fortsetzung)**:**

#### **(Pos. 12.4) Vor-Batch-Wert [V.pre=XX.XXX]**

Durch diesen Wert wird das Volumen, bei dem der Vor-Batch aktiviert wird, festgelegt. Wird das eingestellte Vor-Batch-Volumen erreicht wird das Ausgangssignal unterbrochen (wenn dieser aktiviert wurde). Dieser Wert ist konstant für alle Mengen, die gebatched werden und muss mit der aktuell eingestellten Maßeinheit überinstimmen. Die Vorbatch-Funktion ist nützlich, wenn Sie schnelle und akurate Dosierungen benötigen.

#### **(Pos. 12.5) Aktivieren / Deaktivieren der Auto-Batch-Funktion [Auto batch=ON/OFF]**

Durch das Anlegen einer Spannung am ON/OFF-Eingang für mehr als 5 Sekunden kann ein Ventil durch den Messumformer angesteuert werden. Wenn die eingestellt Menge den Sensor passiert hat und die Spannung weggenommen wurde schließt das Ventil. Der Messumformer speichert das Volumen und wendet es bei den folgenden batches an. Um diesen Wert zu ändern wiederholen Sie die zuvor beschriebenen Schritte. Diese Vorgehensweise stellt den Safety-Timer um das 1,25-fache höher ein als die Zeit, die benötigt wird, um die gebatchte Menge zu erreichen; danach wir das Zählwerk gelöscht.

#### **(Pos. 12.6) Automatische Auswahl der Batch-Formel [BM auto sel=ON/OFF]**

Diese Funktion ermöglicht die automatische Auswahl der ersten vier Formeln in Abhängigkeit der Frequenz des Batchanfangs (siehe Betriebsmodi von Eingang 1 und 2). Mit der Funktion "Statische quittierung des Batch" wird die automatische Kompensation des Batch-Volumens ausgeschlossen (außerdem wird der Wert des Parameters "N.samples" in Pos. 12.1 automatisch auf 0 gesetzt). Dennoch ist die manuelle Kompensation durch die Eingabe eines entsprechenden Wertes bei diesem Parameter "V.com Pos. 12.3) möglich.

#### **(Pos. 12.7) Statische quittierung des Batch [Cons.mode=ON/OFF]**

Diese Funktion aktiviert den Beginn und das Ende des Batchvorgangs durch Verwendung eines statischen Signals. Im Gegensatz zu einem Impuls muss dieses Signal konstant während des Batchvorgangs zugeführt werden. Diese Funktion deaktivert die Funktionen "BM auto sel" und "Autobatch".

#### **Konfiguration der Batchfunktion:**

#### **Aktivieren des Batch**

Verwenden Sie eine der folgenden Funktionen, um Aktivieren und Einstellen des Messumformers:

- Pos. 5.10 und 5.11: Start/Stop Batch durch Eingang
- Pos. 6.1 und 6.2: Zuordnung einer der Funtionen zu den Ausgängen eins und/oder zwei

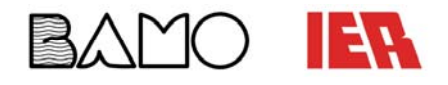

# **BEDIENUNGSANLEITUNG**

DURCHFLUSS-MESSUMFORMER **ML210**

#### **Displayanzeige bei aktivierter Batch-Funktion:**

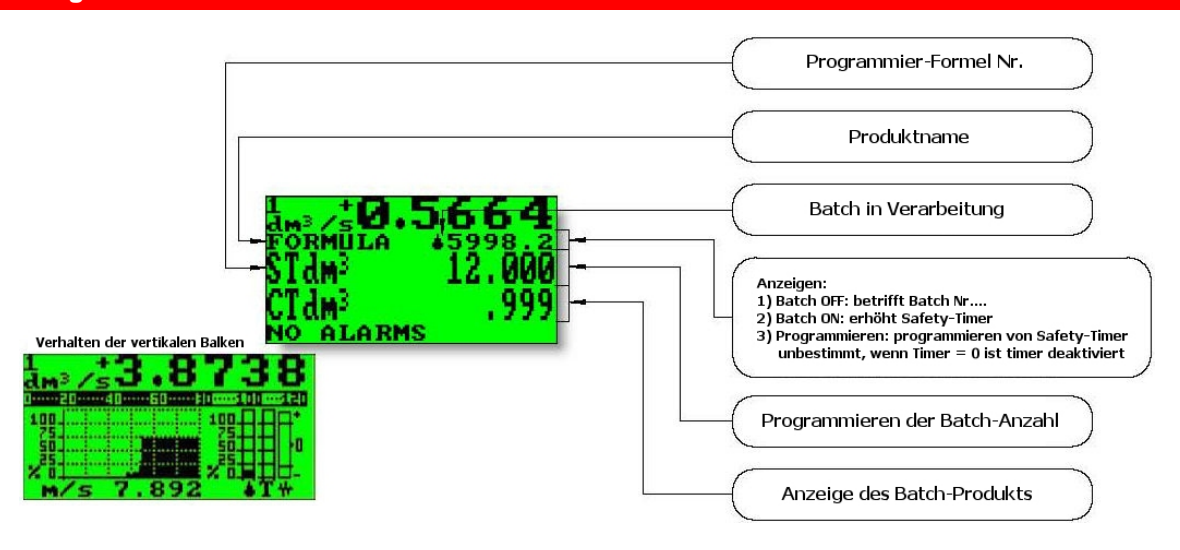

- Erster Balken: Volumen, das gebatched wird, 100% entsprechen dem gesamten Batch-Volumen, gekennzeichnet wird dies durch das "Tropfensymbol"
- Zweiter Balken: Dosier-Timer, 100% entsprechen der maximalen Zeit, die für den Batchvorgang eingestellt wurde, gekennzeichnet wird dies durch das "T-Symbol"
- Dritter Balken: Verbleibende Abweichungsmessung

#### **Auszug aus den Anzeigeseiten:**

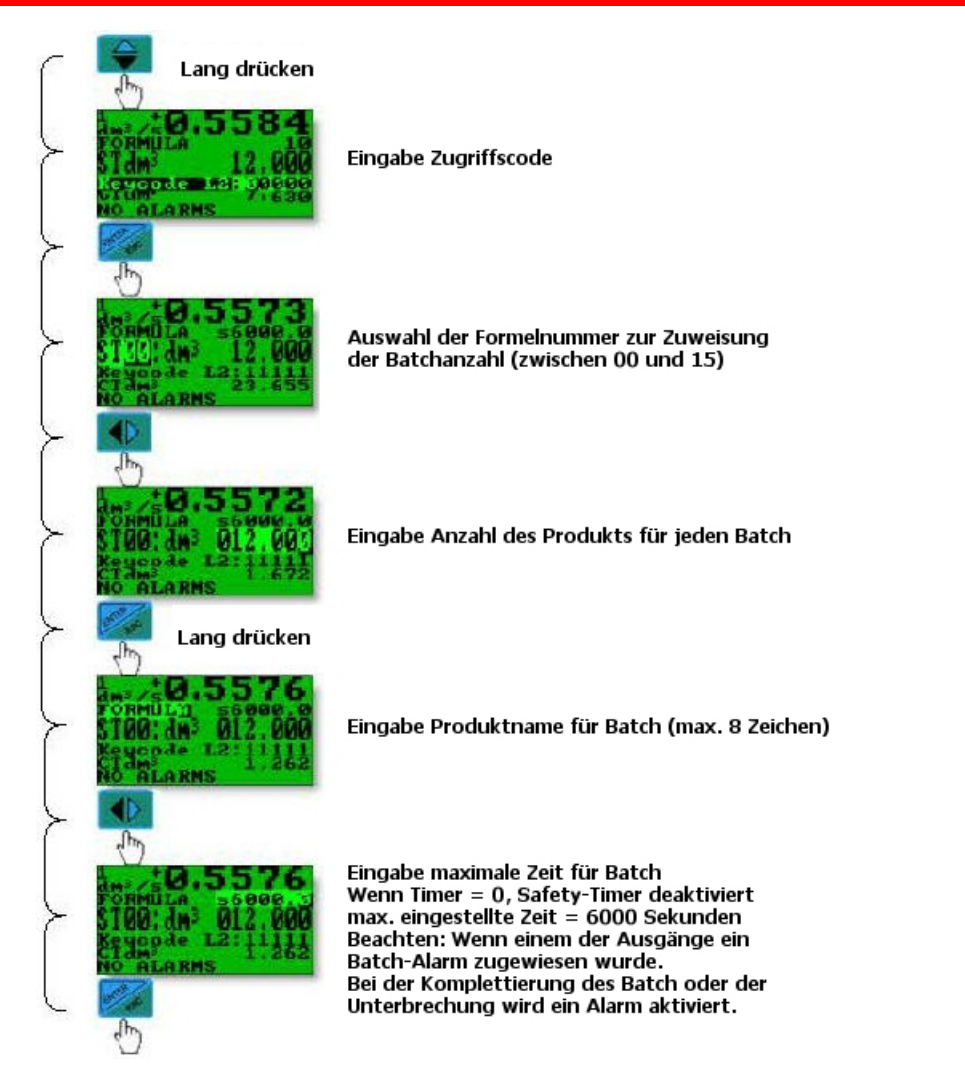

**BAMO IER GmbH Pirnaer Straße 24 68309 Mannheim Tel. +49 (0)621 84224-0 Fax: +49 (0)621 84224-90 www.bamo.de info@bamo.de** 

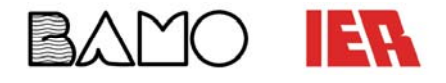

#### **Programmierung eines Batch:**

Jeder Formel können folgende Attribute zugewiesen werden:

- Produktmenge
- Produktname
- Maximale Zeit für Batchvorgang (Safety-Time für jede Formel)

Nachdem aktivieren der Batch-Funktion fahren Sie wie zuvor gezeigt fort.

#### **Starten und Stoppen des Batch-Vorgangs:**

#### **Starten des Batchvorgangs**

Es ist möglich den Batchvorgang auf zwei Arten zu starten:

- 1. Durch den Remote-Eingang: Zuweisen der Funktionen Start/Stop zu Eingang 1 (Pos. 5.9) oder Eingang 2 (Pos. 5.10)
- 2. Durch das Tastenfeld: Kurzes drücken der Taste Beachten: Der Start des Batch-Vorgangs beginnt immer mit dem loslassen der Taste. Die Funktion steht beim aktivieren der Funktion "Statisches Quittieren des Batch" zur Verfügung.

#### **Stoppen des Batchvorgangs**

Ein Batchvorgang kann auf folgende drei Arten angehalten werden:

- 1. Tastenfeld oder Remote-Eingang (manuell): Kurzes drücken der Taste
- 2. Ende des Batch-Vorgangs: In diesem Fall wird der Batch-Vorgang beendet, wenn dieser abgeschlossen wurde und ein Signal ausgegeben wurde
- 3. Maximale Batch-Zeit: Wenn eine maximale Batch-Zeit eingestellt wurde und diese abgelaufen ist, dann wurde der Batch-Vorgang unabhängig von der Batch-Menge angehalten

#### **Achtung:**

- Während des Batch werden das Symbol für den Batch (Tropfensymbol) und die Formel auf dem Display angezeigt
- Wenn die Batch-Ausgänge aktiviert sind, dann werden diese durch drücken der Taste **Fü**rfür mehr als 5 Sekunden erregt die Ausgänge bis die Taste losgelassen wird. Auf dem Display wird dann anstelle der CT- und ST-Totalisatoren folgende Meldung erscheinen:
	- !! VALVE !! !! OPENED !!

#### **Wichtige Hinweise:**

Der Start des Batch-Vorgangs deaktiviert die in der folgenden Tabelle gelisteten Funktionen:

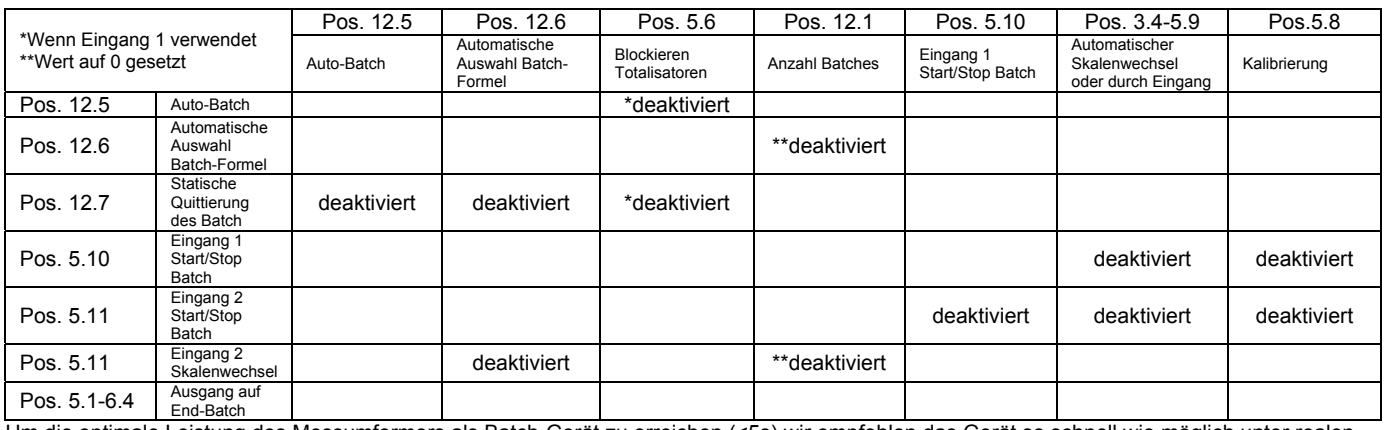

Um die optimale Leistung des Messumformers als Batch-Gerät zu erreichen (<5s) wir empfohlen das Gerät so schnell wie möglich unter realen Prozessbedingungen zu installieren und mittels des Batch-Setups im Quick-Start-menü automatisch optimieren zu lassen. Es wird außerdem das deaktivieren der Dämpfungsfunktion empfohlen.

#### **BAMO IER GmbH Pirnaer Straße 24 68309 Mannheim Tel. +49 (0)621 84224-0 Fax: +49 (0)621 84224-90 www.bamo.de info@bamo.de**

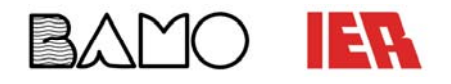

### **Alarmmeldungen:**

#### **Ursachen und Maßnahmen**

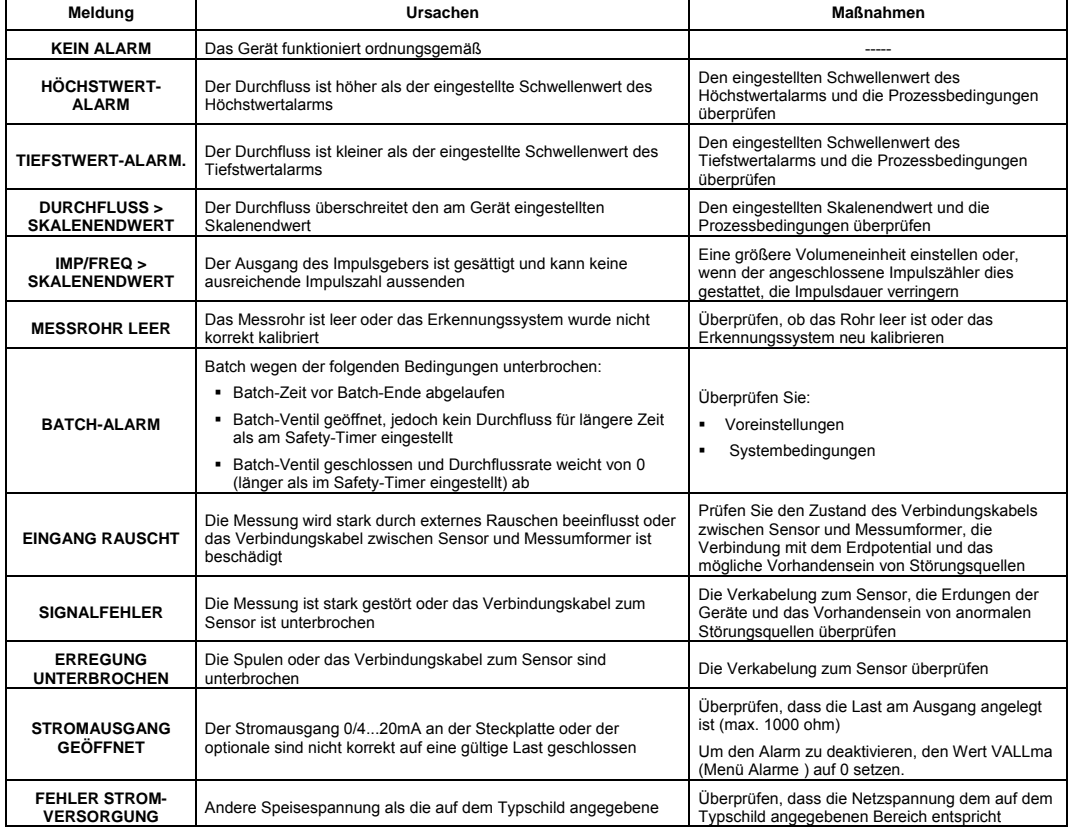

#### **Fehlercodes**

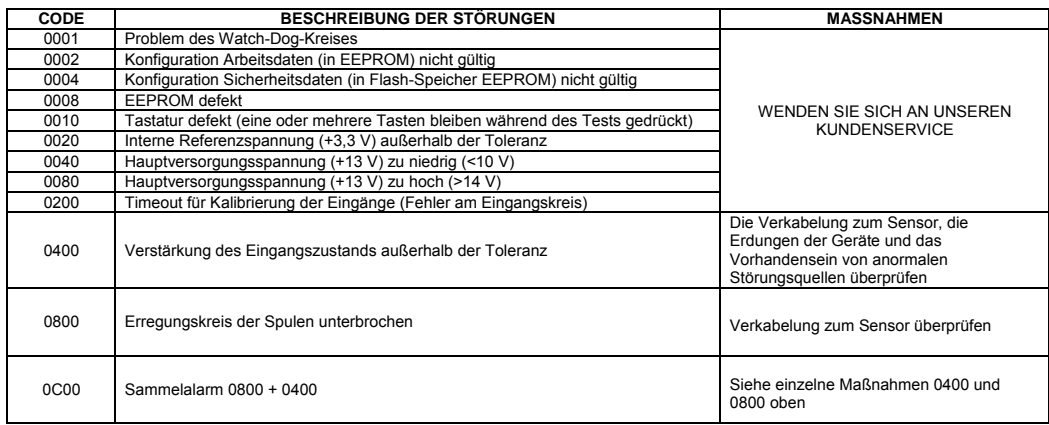

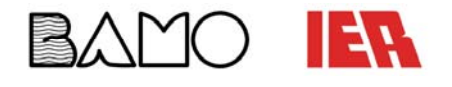

# **BEDIENUNGSANLEITUNG**

DURCHFLUSS-MESSUMFORMER **ML210**

#### **Umdrehen des Displays:**

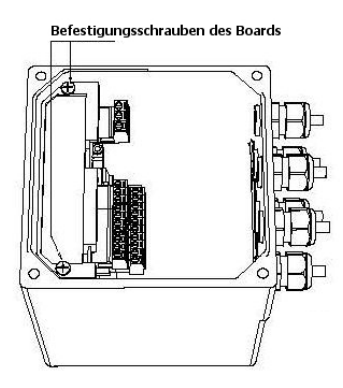

□ Lösen Sie die Schrauben wie dargestellt

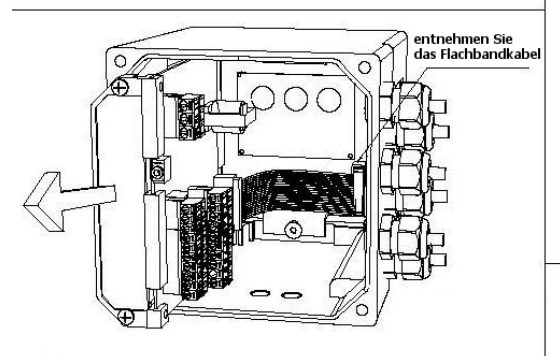

Heben Sie das Board an, ziehen Sie das Kabel ab und entnehmen Sie das Board komplett

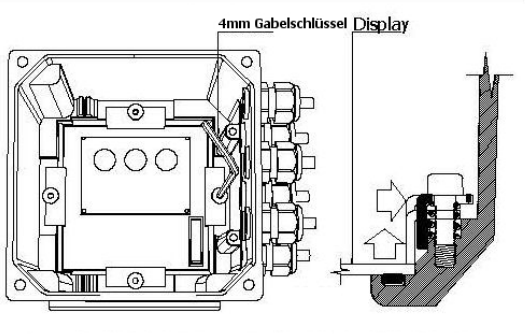

Lösen Sie die Halteschraube des Displays an, um das Display entnehmen zu können ACHTUNG: Lösen Sie die Schrauben nicht komplett

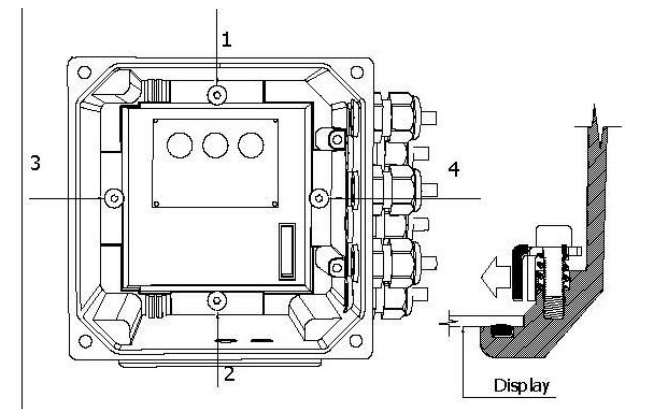

- D Drehen Sie das Display in die gewünschte Position, vergewissern Sie sich vom korrekten Sitz der Dichtung und die Sauberkeit der Oberflchen, die das Display halten
- Platzieren Sie den Montagewinkel in geeigneter Position und ziehen Sie die Schraube an, bis der Winkel das Display berührt
- $\Box$  Ziehen Sie die 4 Schrauben (1-4) handfest an

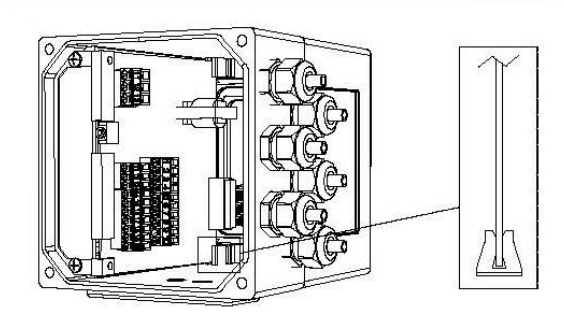

- Stellen Sie die Verbinding zwischen Flachbandkabel und  $\Box$ Display wieder her
- $\Box$  Vergewissern Sie sich, dass das Board korrekt im Halteclip sitzt
- Fixieren Sie das Board im Gehäuse, um den Zusammenbau abzuschließen

**Beachten:** Das Display kann nur beim IP67-Aluminium-Gehäuse gedreht werden